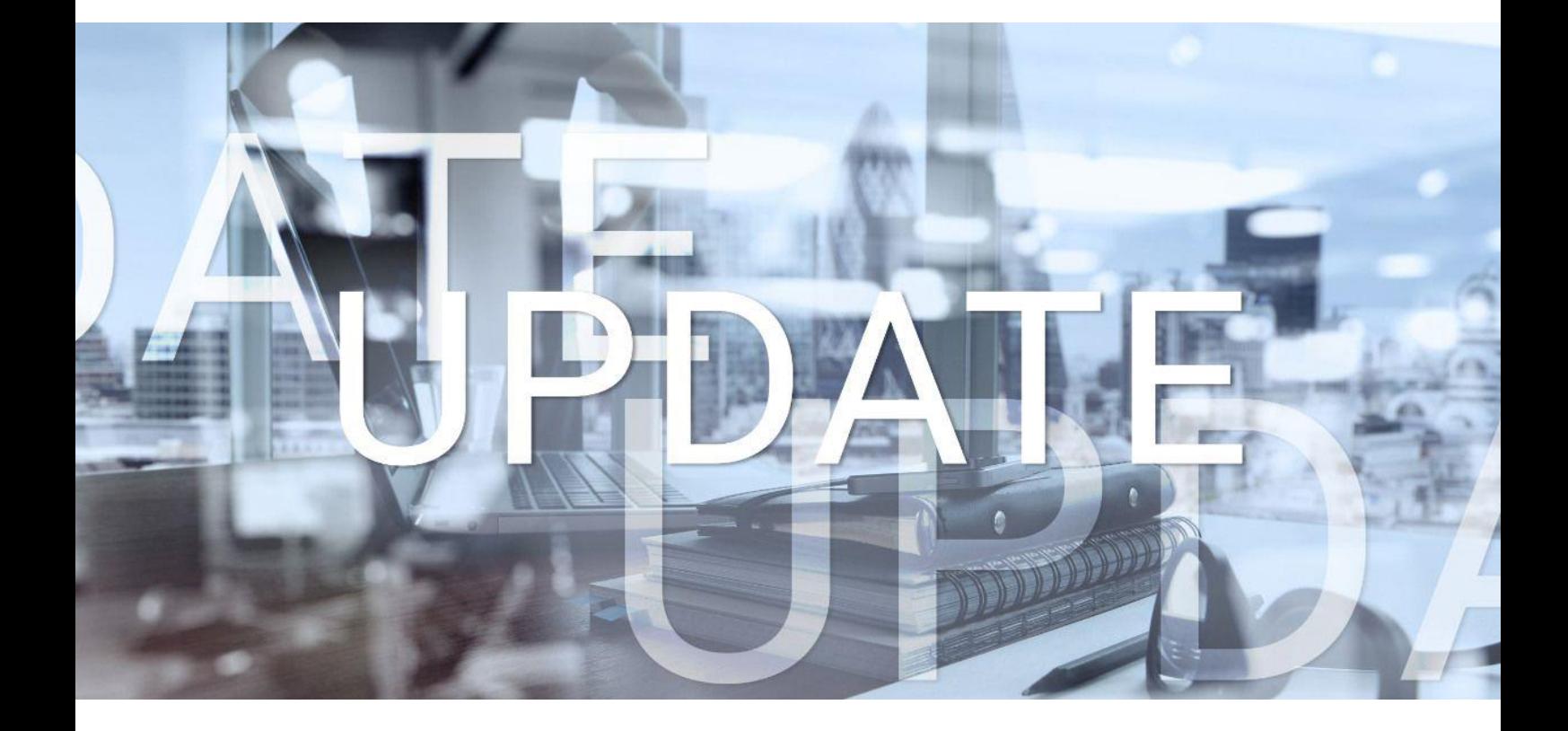

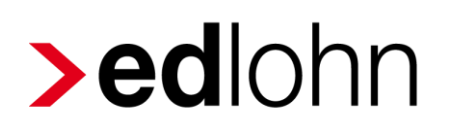

## Version 11.15.0 18.05.2021

Relevante Systemänderungen und -erweiterungen für edlohn-Anwender/innen

## **Inhaltsverzeichnis**

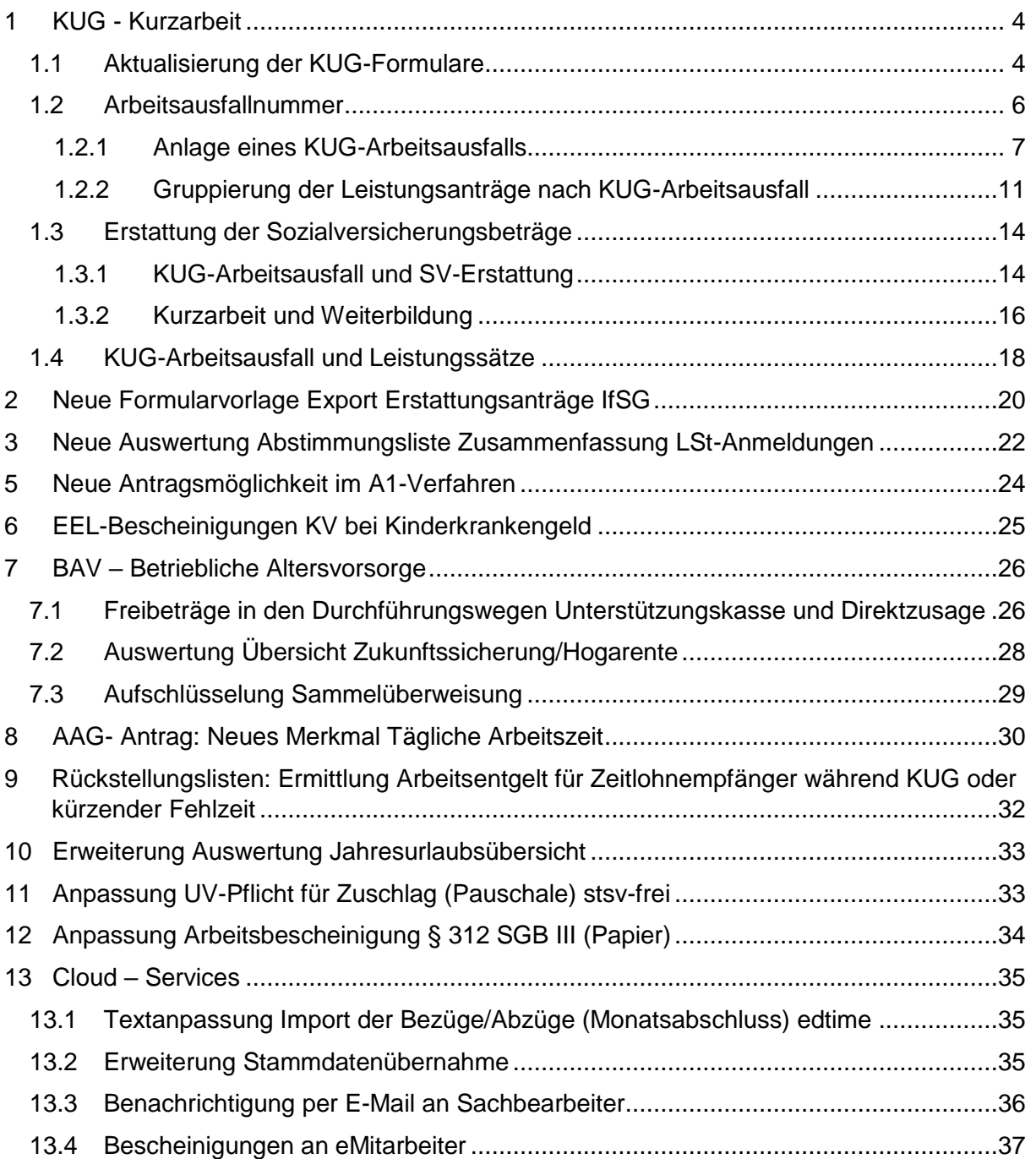

© 2021 by eurodata AG

Großblittersdorfer Str. 257-259, D-66119 Saarbrücken

Telefon +49 681 8808 0 | Telefax +49 681 8808 300

Internet: [www.eurodata.de](http://www.eurodata.de/) E-Mail: [info@eurodata.de](mailto:info@eurodata.de)

Version: 11.15.0 Stand: 18.05.2021

Dieses Update wurde von **eurodata** mit der gebotenen Sorgfalt und Gründlichkeit erstellt. **eurodata** übernimmt keinerlei Gewähr für die Aktualität, Korrektheit, Vollständigkeit oder Qualität der Angaben im Update. Weiterhin übernimmt **eurodata** keine Haftung gegenüber den Benutzern des Updates oder gegenüber Dritten, die über dieses Update oder Teile davon Kenntnis erhalten. Insbesondere können von dritten Parteien gegenüber **eurodata** keine Verpflichtungen abgeleitet werden. Der Haftungsausschluss gilt nicht bei Vorsatz oder grober Fahrlässigkeit und soweit es sich um Schäden aufgrund der Verletzung des Lebens, des Körpers oder der Gesundheit handelt.

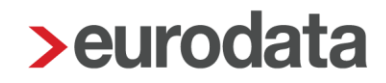

### <span id="page-3-0"></span>**1 KUG - Kurzarbeit**

### <span id="page-3-1"></span>**1.1 Aktualisierung der KUG-Formulare**

Mit dem Update erfolgt die Aktualisierung der KUG-Formulare auf den Stand April 2021.

Die aktualisierten Formulare stehen Ihnen ab dem Abrechnungsmonat **Mai 2021** zur Verfügung.

Im Vergleich zu den KUG-Formularen Stand Januar 2021 erfolgten lediglich textuelle Änderungen.

Außerdem wurde jeweils die Versionsnummer des Formulars unten links auf *Kug 107 – 04.2021* und *Kug 108 – 04.2021* angepasst.

Auf dem Formular 107 auf Seite 2 wird der Text der Frage 7 folgendermaßen angepasst:

"Sind in der Abrechnungsliste Arbeitnehmer/innen aufgeführt, die an einer während ihrer individuellen Kurzarbeit begonnenen Weiterbildungsmaßnahme nach § 106 SGB III teilgenommen haben?"

(Die unterstrichenen Texte wurden neu hinzugefügt.)

#### **Text alt**

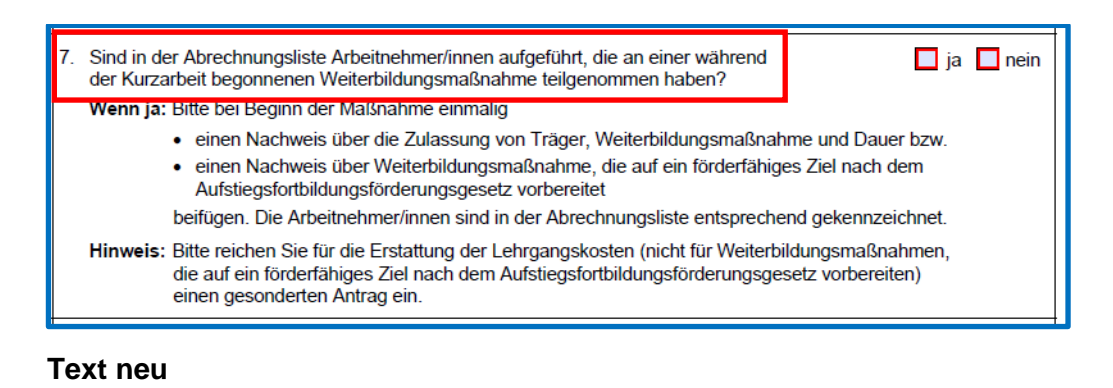

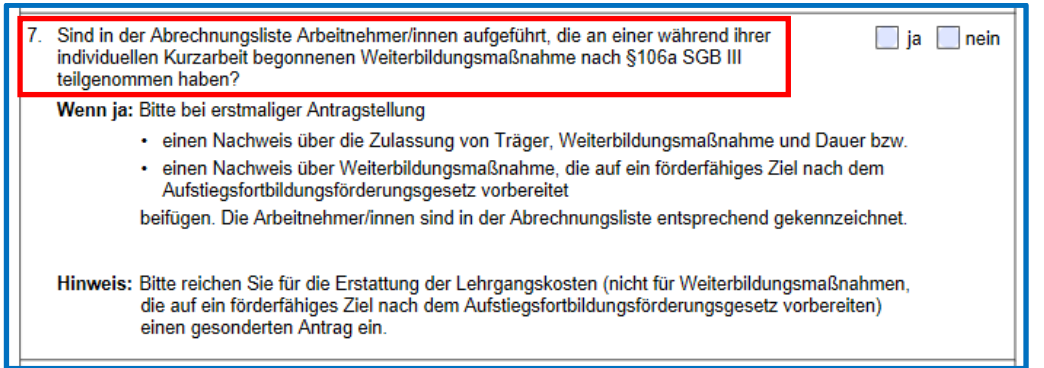

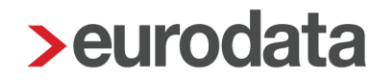

Auf dem Formular 108 werden auf der letzten Seite die Erläuterungen folgendermaßen angepasst:

Weiterbildung nach § 106 SGB III ist nur anzugeben, ...

(Die unterstrichenen Texte wurden neu hinzugefügt.)

Weiterbildung nach §106a SGB III ist nur anzugeben, sofern im Abrechnungsmonat an einer während der individuellen Kurzarbeit begonnenen Weiterbildungsmaßnahme teilgenommen wurde.

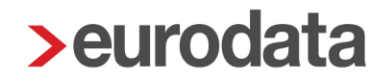

### <span id="page-5-0"></span>**1.2 Arbeitsausfallnummer**

Die Arbeitsausfallnummer ist eine 7-stellige Ziffer, der die Buchstaben AA-vorangesetzt werden. Die Arbeitsausfall-Nr. wird von der Bundesagentur für Arbeit je Anzeige über einen Arbeitsausfall vergeben und in dem Bescheid mitgeteilt. Sie stellt eine interne Vorgangsnummer dar, die dem Arbeitsamt die Zuordnung erleichtert. Die Arbeitsausfallnummer wird ab sofort neben der Betriebsnummer und der KUG-Nummer den konkreten Arbeitsausfall identifizieren.

Seit dem Update am 11.03.2021 werden die Angaben für alle KUG-Formulare (KUG und S-KUG) vereinheitlicht, indem in allen KUG-Formularen systemseitig **K** und **AA** angedruckt wird.

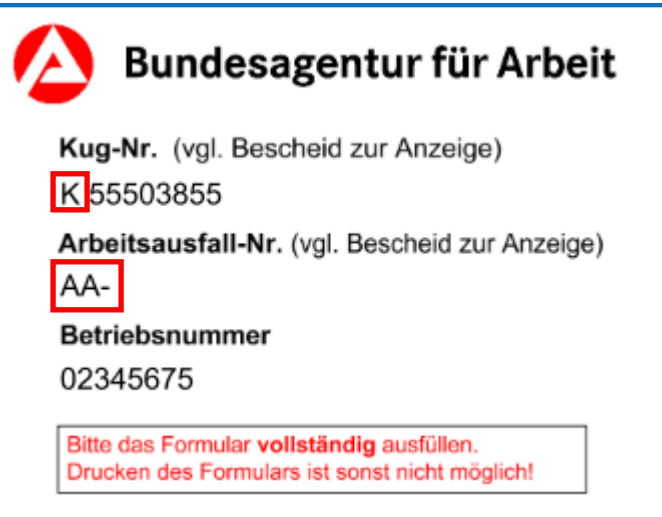

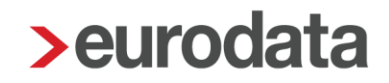

#### <span id="page-6-0"></span>**1.2.1 Anlage eines KUG-Arbeitsausfalls**

Ab dem Abrechnungsmonat Mai 2021 kann ein *KUG-Arbeitsausfall* mit Arbeitsausfallnummer in edlohn angelegt werden.

Dieser KUG Arbeitsausfall mit Arbeitsausfallnummer ersetzt die bisherige Ableitungsnummer.

Gehen Sie dazu über *Betriebsstätte > rechte Maustaste > KUG-Arbeitsausfall > Neu.*

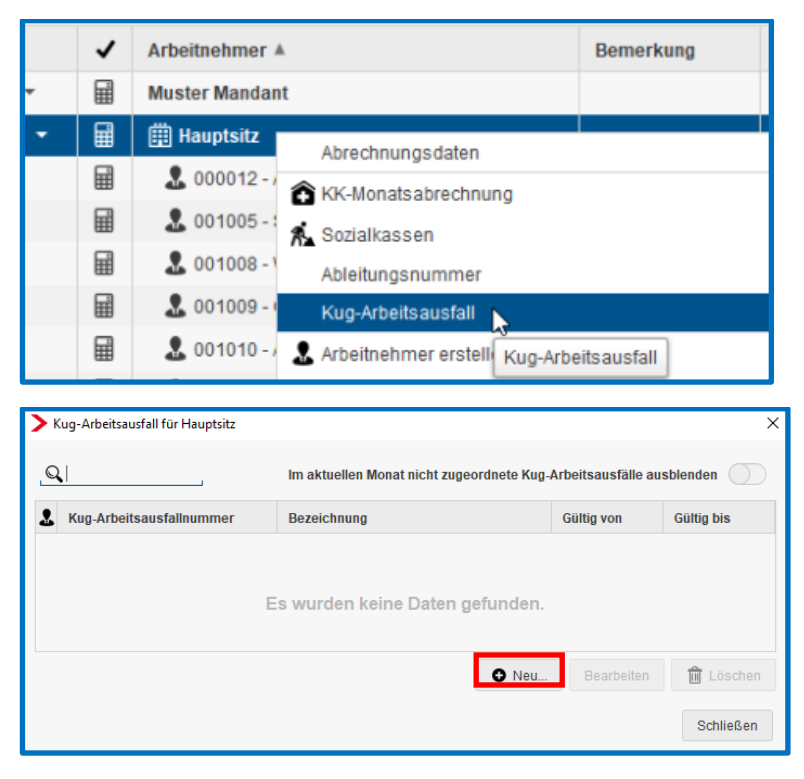

Im nachfolgenden Fenster können die erforderlichen Daten hinterlegt werden.

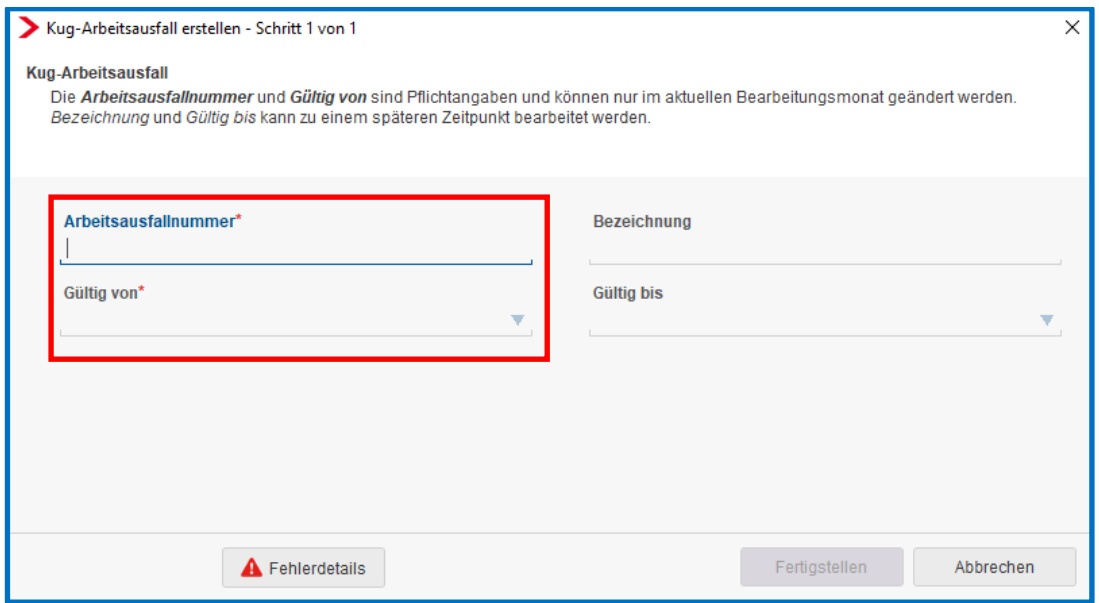

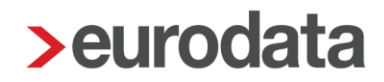

Die *Arbeitsausfallnummer* und *Gültig von* sind Pflichtangaben und können nur im aktuellen Bearbeitungsmonat geändert (oder gelöscht) werden.

#### Beachte:

Nach der Zuordnung bei der Betriebsstätte/Arbeitnehmer und nach dem Abrechnen mit einem zugeordneten Arbeitsausfall ist ein Löschen und/oder Bearbeiten nicht mehr möglich.

Die Merkmale *Bezeichnung* und *Gültig bis* können zu einem späteren Zeitpunkt bearbeitet werden.

Die Datumsauswahl in den Merkmalen *Gültig von* und *Gültig bis* erfolgt immer für einen vollen Monat, da KUG-Gewährungszeiträume immer Kalendermonate und keine Teilmonate sind.

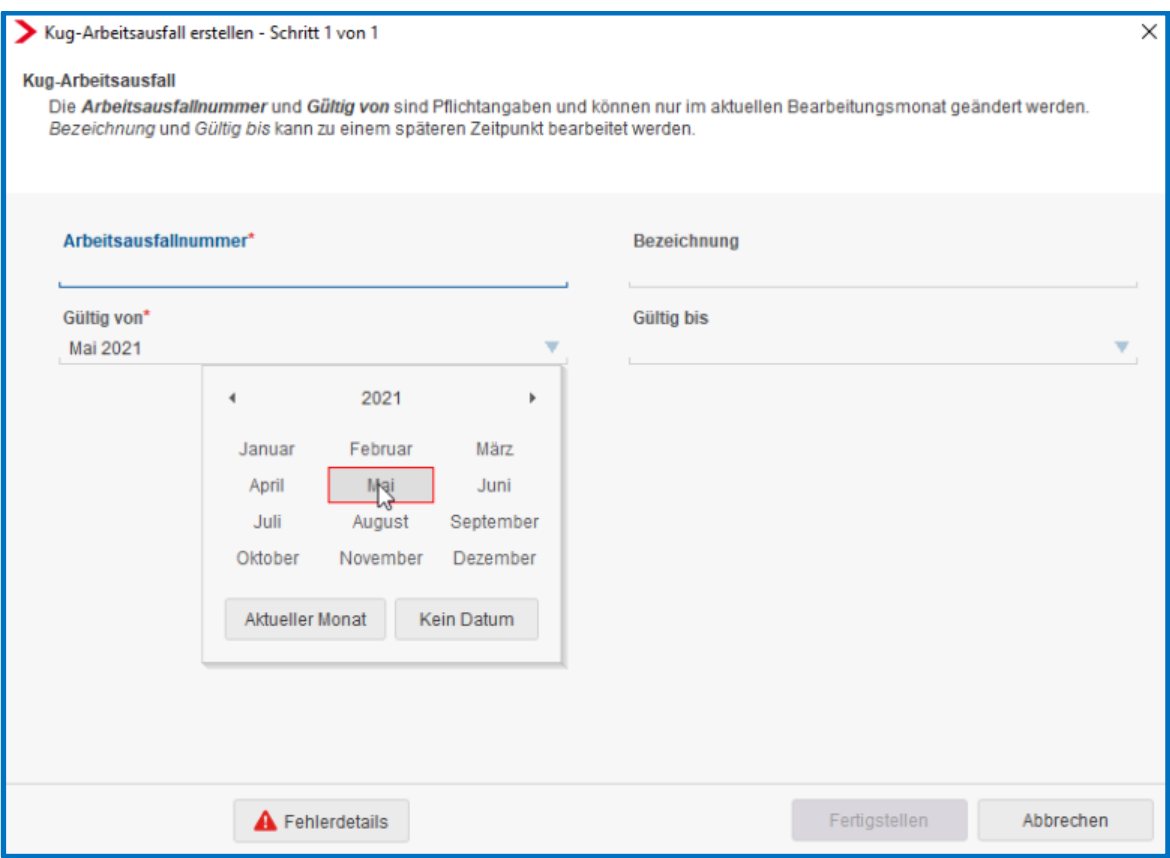

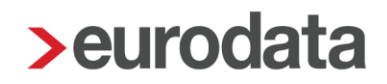

Der auf der Betriebsstätte hinterlegte *KUG-Arbeitsausfall* gilt zunächst für **alle** Arbeitnehmer.

*Betriebsstätte > Abrechnungsdaten > Kurzarbeit / Sonstiges > KUG-Arbeitsausfall*

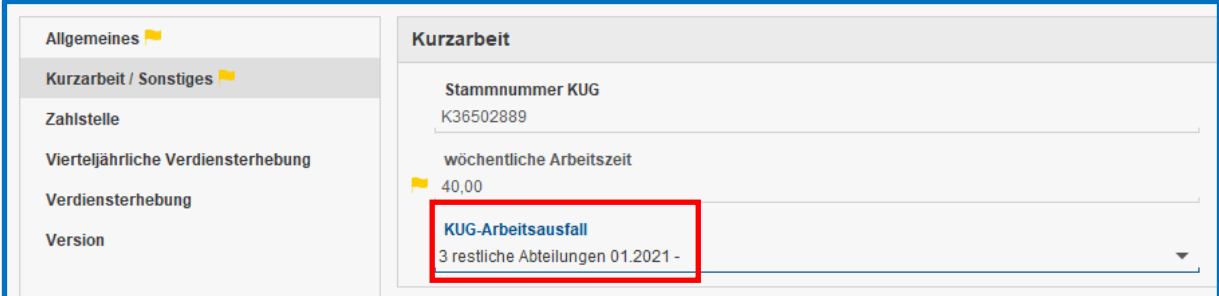

Sollte für einen Arbeitnehmer ein anderer *KUG-Arbeitsausfall* gelten, kann für diesen Arbeitnehmer ein von der Betriebsstätte abweichender Wert hinterlegt werden.

*Arbeitnehmer > Abrechnungsdaten > Allgemeine Merkmale > Kurzarbeit > KUG-Arbeitsausfall*

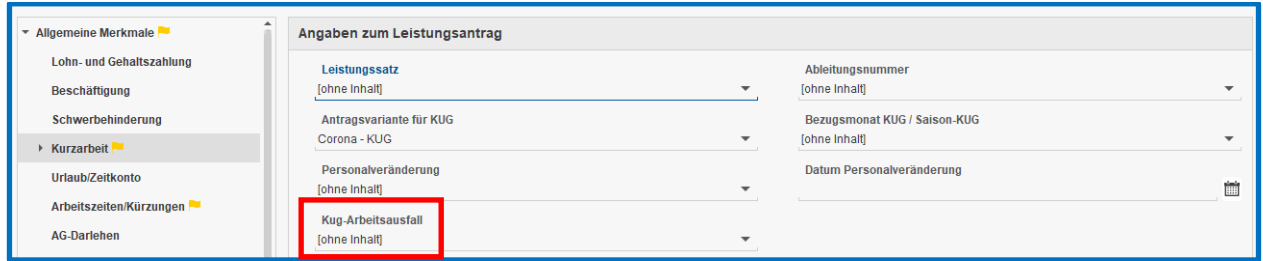

Ein hier erfasster Wert wird vorrangig vor der Einstellung der Betriebsstätte behandelt.

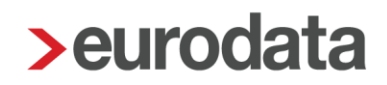

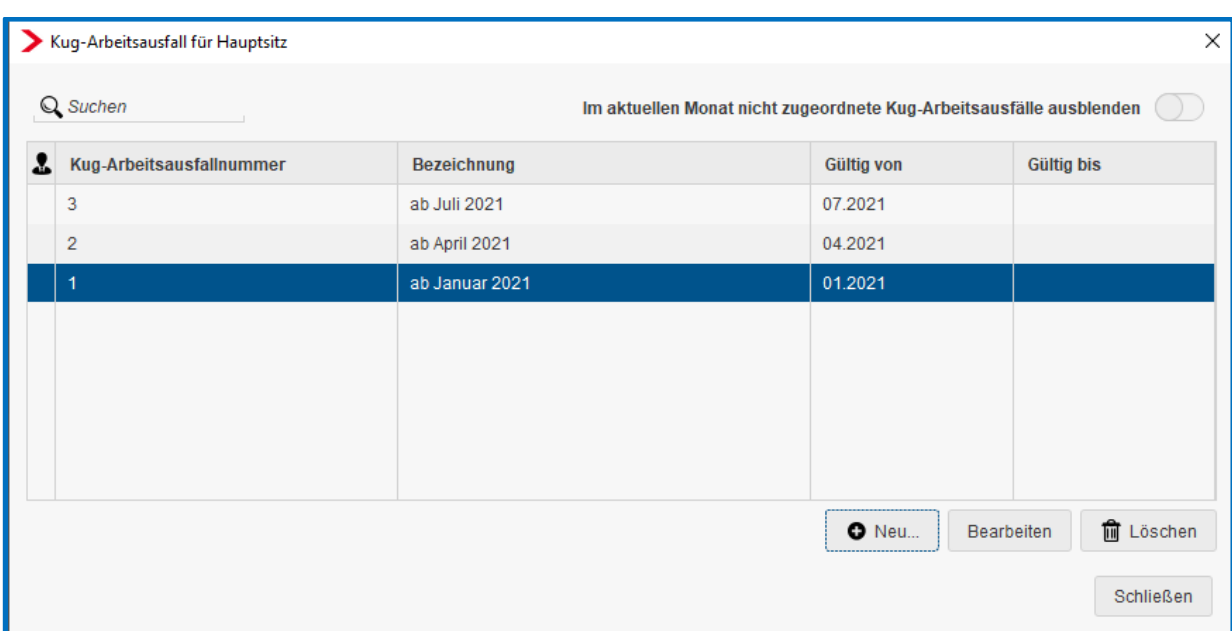

Die Sortierung der KUG-Arbeitsausfälle auf der Betriebsstätte erfolgt nach Nummern.

Die Arbeitsausfallnummer finden Sie auf dem Bescheid der Agentur für Arbeit. Sollte Ihnen der Bescheid über die Bewilligung des Kurzarbeitergeldes nicht vorliegen, erfragen Sie die Arbeitsausfallnummer bei der Agentur für Arbeit. Möglicherweise liegen Ihnen Leistungsbescheide aus vorangegangenen Monaten vor, aus denen die Arbeitsausfallnummer

 $AA-1$ Arbeitsausfall-Nr.: (Kug-Nr. und Arbeitsausfall-Nr. bitte bei jeder Antwort angeben)

entnommen werden kann.

Behelfsweise kann der *KUG-Arbeitsausfall* mit Nummer 1 angelegt werden, soweit es sich um den ersten Arbeitsausfall der Firma seit März 2020 handelt.

Die Nummerierung der Arbeitsausfälle erfolgt durch die Agentur für Arbeit seit 11/2020.

#### Wichtig:

Für KUG-Arbeitsausfälle, die in der Vergangenheit begonnen haben, ist **keine Korrektur** der Beginn-Monate erforderlich. Der *KUG-Arbeitsausfall* ist dann mit dem *Gültig von* – Datum in der Vergangenheit anzulegen. Dies ist erforderlich, um weitere Prüfungen über den Beginn der Kurzarbeit korrekt durchführen zu können.

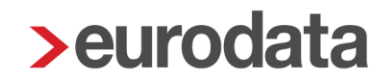

#### <span id="page-10-0"></span>**1.2.2 Gruppierung der Leistungsanträge nach KUG-Arbeitsausfall**

Ab Mai erfolgt die Sortierung der KUG-Formulare (107+108 und S-KUG 307+308) nicht mehr anhand der *Ableitungsnummer*, sondern anhand des zugeordneten *KUG-Arbeitsausfalls*. Die Anlage von Ableitungsnummern wurde ab Mai 2021 aus der Anwendung entfernt. Das Merkmal *Ableitungsnummer* bleibt für eventuelle Rückrechnungen in den Abrechnungsdaten (Betriebsstätte und Arbeitnehmer) angezeigt.

Bei Verwendung verschiedener *KUG-Arbeitsausfälle* beinhaltet jeder Antrag das Anschreiben, sowie die dazugehörige Abrechnungsliste für den dazugehörigen *KUG-Arbeitsausfall*.

Mitarbeitern zugeordnete KUG-Arbeitsausfälle werden durch das Symbol gekennzeichnet.

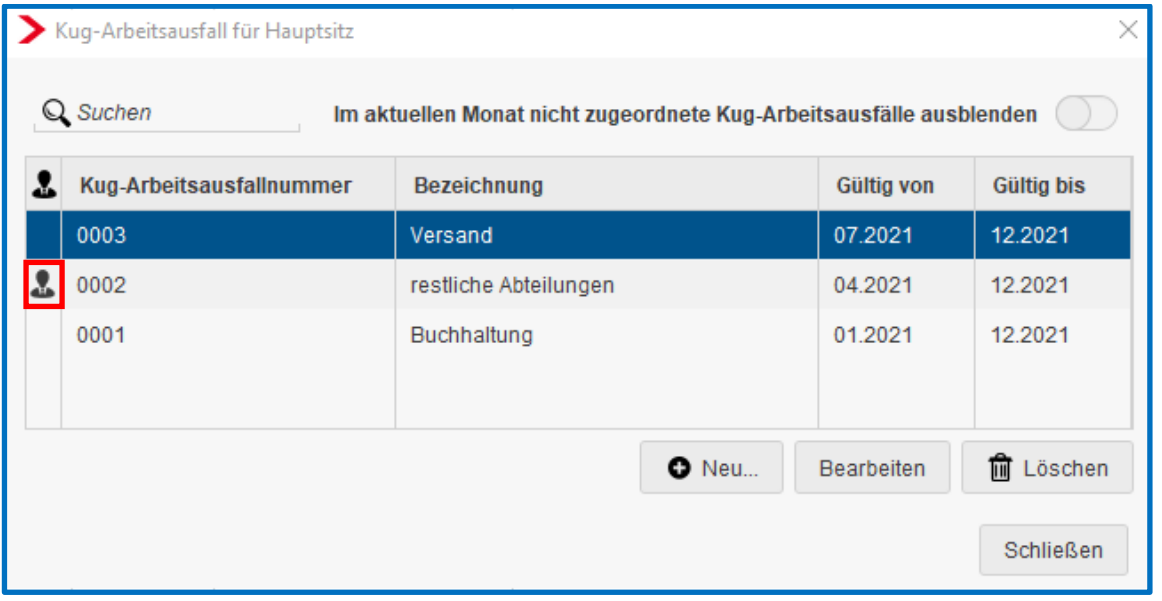

Der auf der Betriebsstätte hinterlegte *KUG-Arbeitsausfall* (siehe Punkt 1.2.1) gilt für alle Arbeitnehmer dieser Betriebsstätte. Auf der Corona-KUG-Liste werden **alle Arbeitnehmer** bei der Gesamtzahl der dort Beschäftigten mitgezählt.

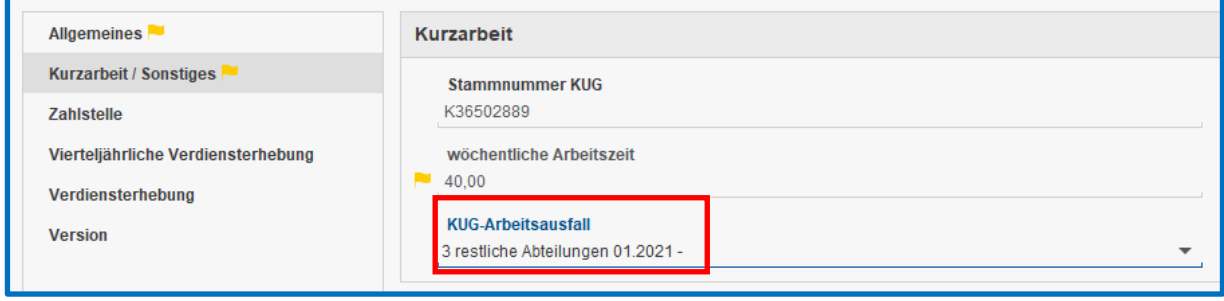

#### Beispiel 1:

Eine Firma hat 7 beschäftigte (für KUG relevante) Arbeitnehmer.

Der *KUG-Arbeitsausfall* (3 - Beginn Mai) wird bei der Betriebsstätte ausgewählt (siehe Bild oben).

Bei allen 7 Arbeitnehmern ist kein separater *KUG-Arbeitsausfall* zugeordnet.

Es entsteht eine Corona-KUG-Liste.

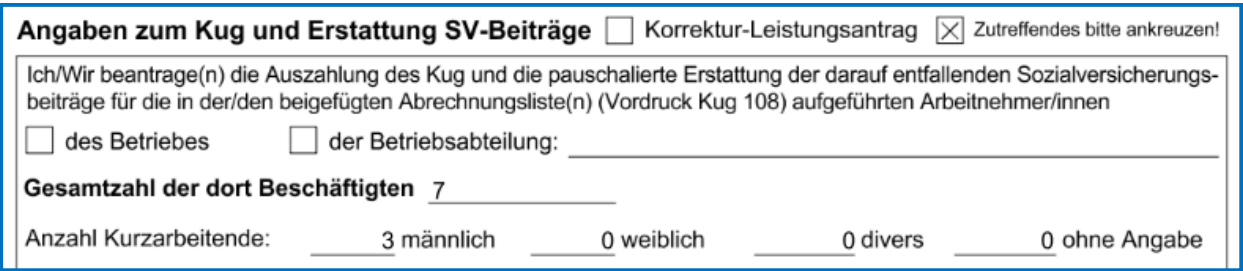

#### Beispiel 2:

Die gleiche Firma wie im Beispiel 1) mit 7 Arbeitnehmern.

Der *KUG-Arbeitsausfall* bei der Betriebsstätte wie im Beispiel oben ausgewählt.

Bei einem Arbeitnehmer ist ein (abweichender) *KUG-Arbeitsausfall* (4 - Beginn Juni) zugeordnet.

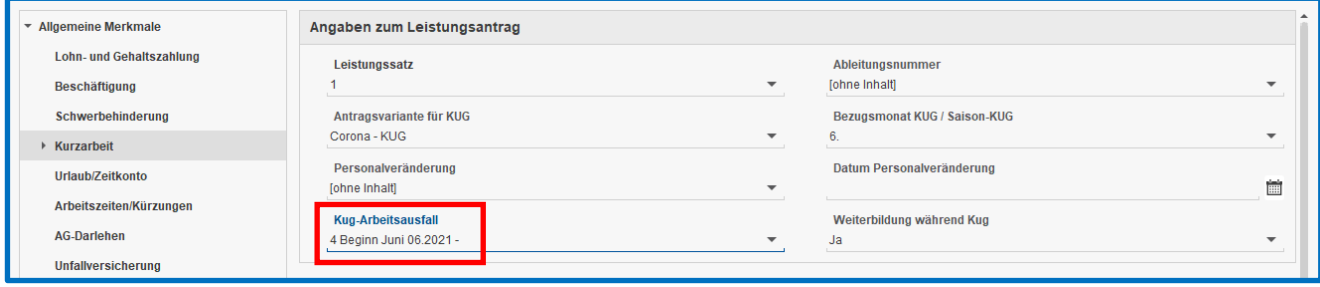

Dieser eine Arbeitnehmer wird separat in einer Corona-KUG-Liste ausgewiesen und gezählt, es werden also insgesamt zwei Corona-KUG-Listen erzeugt.

#### **Corona-KUG-Liste 1:**

(Zählung des Arbeitnehmers mit *KUG-Arbeitsausfall* (4 – Beginn Juni)

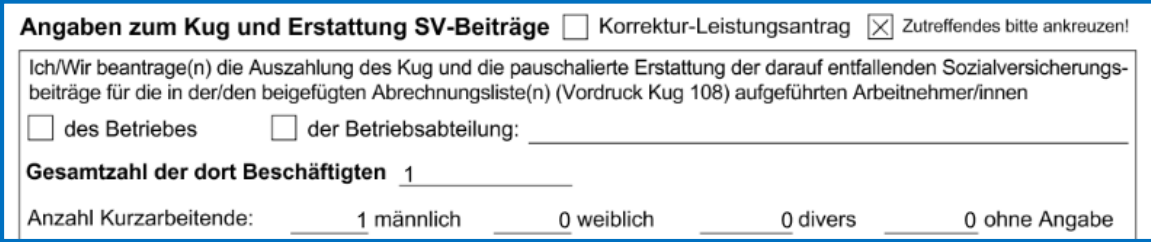

#### **Corona-KUG-Liste 2:**

(Zählung aller anderen Arbeitnehmer mit *KUG-Arbeitsausfall* (3 – Beginn Mai) der Betriebsstätte)

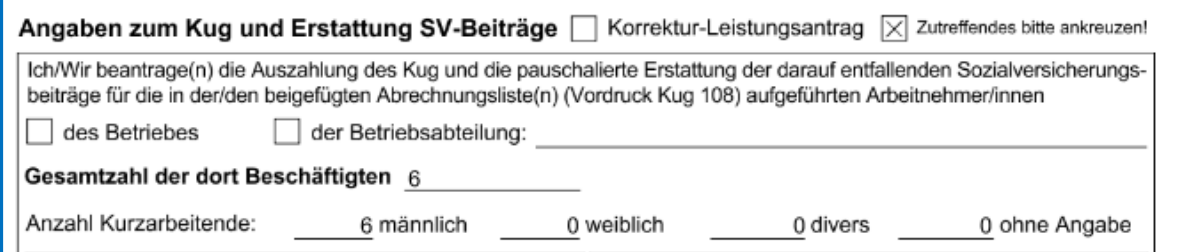

#### Beachte:

Wenn Sie bisher Ihre KUG-Zeiträume (und damit die KUG-Anträge) nach Ableitungsnummern gruppiert haben, ist nun die Anlage von Arbeitsausfällen erforderlich, um eine entsprechende Gruppierung zu erhalten.

Auch für alle anderen KUG-Abrechnungsfälle empfehlen wir, die Arbeitsausfallnummer zu erfassen. Zukünftig müssen immer mehr systemseitige Prüfungen auf den KUG-Zeitraum durchgeführt werden, da z.B. die SV-Erstattung abhängig vom KUG-Beginn in unterschiedlicher Höhe erfolgen wird.

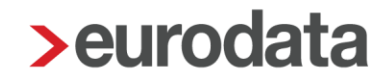

### <span id="page-13-0"></span>**1.3 Erstattung der Sozialversicherungsbeträge**

Nach derzeitigem Stand beträgt die Erstattung der Sozialversicherungsbeiträge in der Zeit vom 01.07.2021 bis 31.12.2021 nur noch 50 %. Voraussetzung ist, dass Beginn der Kurzarbeit spätestens bis Juni 2021 ist.

Hier finden Sie weitergehende Informationen.

[Kurzarbeitergeldinformationen der Bundesagentur für Arbeit](https://www.arbeitsagentur.de/m/corona-kurzarbeit/)

Auch das Bundesministerium für Arbeit hat eine verständliche Zusammenfassung der Änderungen für 2021 veröffentlicht.

[BMAS Kurzarbeit und Corona 2021](https://www.bmas.de/SharedDocs/Downloads/DE/Publikationen/a166-kurzarbeit-und-corona.pdf?__blob=publicationFile&v=3)

#### <span id="page-13-1"></span>**1.3.1 KUG-Arbeitsausfall und SV-Erstattung**

Die Prüfung über die Höhe der SV-Erstattung erfolgt an Hand des Beginn-Zeitraums des KUG-Arbeitsausfalls. Ab Mai 2021 sollte daher der *KUG-Arbeitsausfall* angelegt werden. Ansonsten erhalten Sie beim Berechnen folgende Warnung.

Warnungen (1) Kein Kug-Arbeitsausfall erfasst, ab Juli 2021 erfolgt daher keine SV-Erstattung für Kug

Die Zuordnung der Arbeitnehmer muss ebenfalls nicht rückwirkend über Korrektur erfolgen.

Soweit **spätestens Juni 2021** der erste Kalendermonat ist, für den der Betrieb Kurzarbeitergeld erhält, werden die vom Betrieb allein zu tragenden Sozialversicherungsbeiträge pauschaliert erstattet. Der Umfang dieser Erstattung ist davon abhängig, in welchen Kalendermonaten es Kurzarbeit gab.

- Für die Zeit vom 01.01.2021 bis 30.06.2021 beträgt der Erstattungssatz 100 % (37,6 %).
- Für die Zeit vom 01.07.2021 bis 31.12.2021 beträgt der Erstattungssatz 50 % (18,8 %).
- Für KUG-Arbeitsausfälle, die ab dem 01.07.2021 erstmalig beginnen, erfolgt keine Erstattung der SV mehr (außer bei Weiterbildung während KUG).

Beispiele:

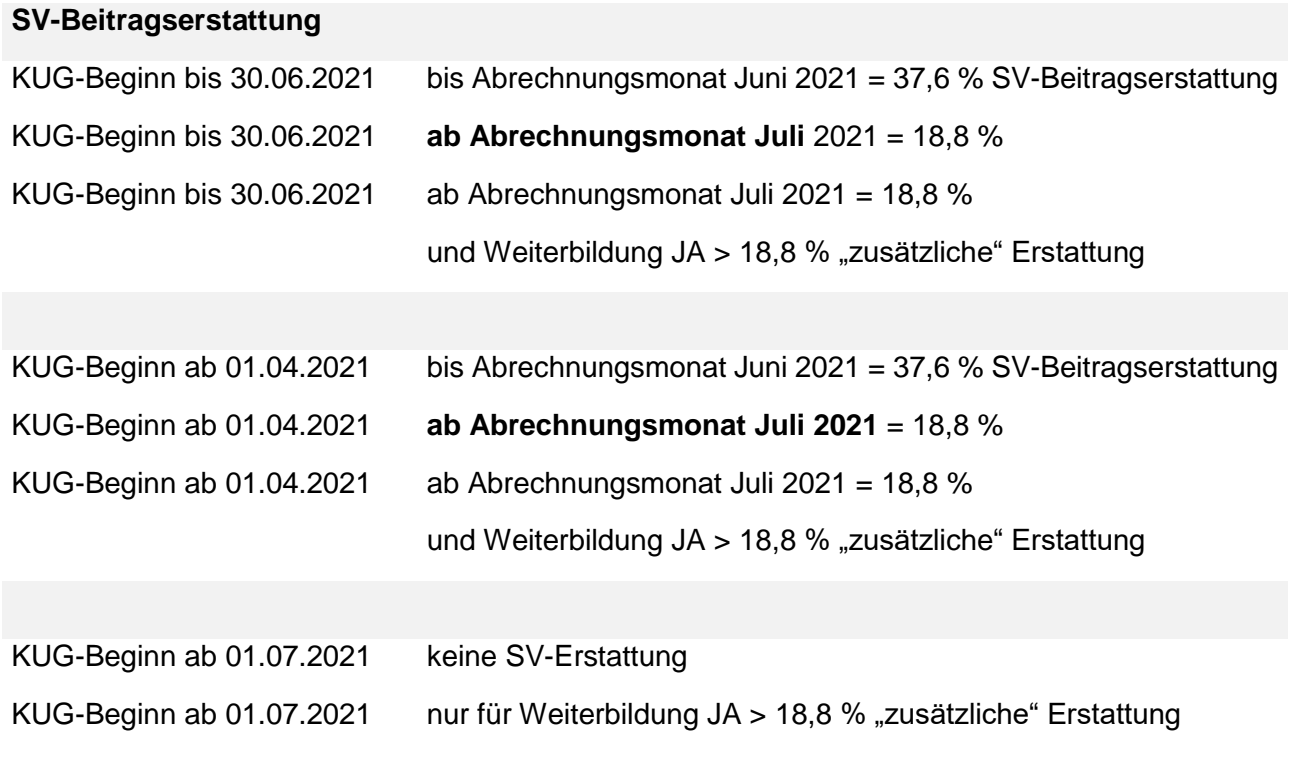

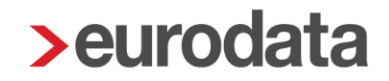

#### <span id="page-15-0"></span>**1.3.2 Kurzarbeit und Weiterbildung**

Arbeitgeber, die ihren Beschäftigten in Kurzarbeit berufliche Weiterbildung ermöglichen, erhalten eine pauschalierte SV-Erstattung von 50 % (18,8 %). Dazu müssen die Beschäftigten während der Kurzarbeit an einer zertifizierten Maßnahme der beruflichen Weiterbildung teilnehmen (mehr als 120 Stunden).

Da die Sozialversicherungsbeiträge bis 30.06.2021 bei Kurzarbeit in voller Höhe (pauschaliert 37,6 %) erstattet werden, wird diese Vergünstigung jedoch erst ab 01.07.2021 praktisch wirksam. Dafür gilt die Regelung bis Juli 2023 fort.

Ab dem Abrechnungsmonat Juli 2021 kann daher in den Abrechnungsdaten des Arbeitsnehmers unter *Kurzarbeit* gekennzeichnet werden, ob der Arbeitnehmer sich in einer Weiterbildung nach § 106a SGB III befindet.

Bitte klären Sie mit der Bundesagentur für Arbeit das Vorliegen der Voraussetzungen ab.

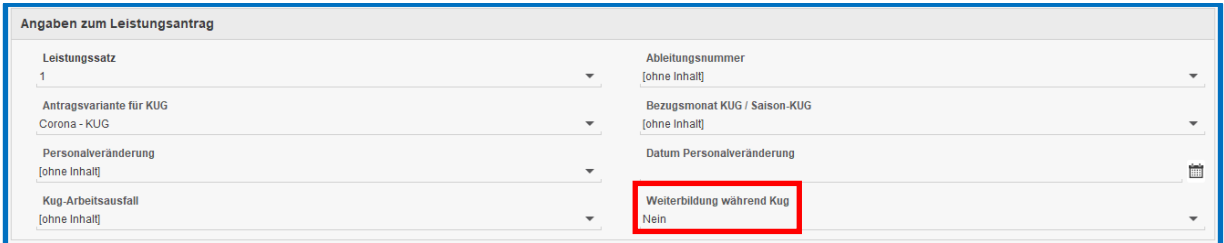

Die Kennzeichnung ist monatlich begrenzt gültig. Soweit die Voraussetzungen für die Förderung der Weiterbildung vorliegen, erhalten Sie einen Hinweis, *Personalveränderung* und *Datum Personalveränderung* zu hinterlegen, damit diese Angaben im Leistungsantrag ausgewiesen werden können.

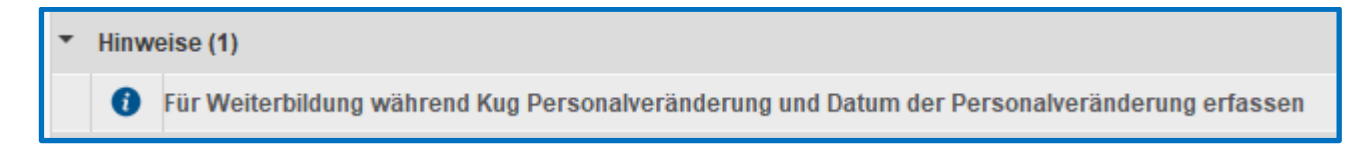

Die Voraussetzungen müssen monatlich neu bewertet werden.

Siehe hierzu [Fachliche Weisung vom 17.12.2020](https://www.arbeitsagentur.de/datei/weisung-202012014_ba146773.pdf) und [Fachliche Weisung vom 08.02.2021](https://www.arbeitsagentur.de/datei/weisung-202102006_ba146866.pdf) sowie die dazugehörige [Anlage.](https://www.arbeitsagentur.de/datei/fw-paragraph-106a-sgb-iii-weiterbildung-bei-kurzarbeit_ba146875.pdf)

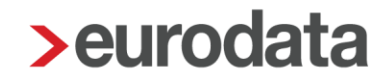

Die Einstellung *Ja* bewirkt (ab Abrechnungsmonat Juli 2021 möglich), dass die 50 % pauschalierte SV-Beitragserstattung aufgrund von Weiterbildung (18,8 % auf der Seite 1) des Leistungsantrages sowie in der Spalte 10) der Abrechnungsliste ausgewiesen werden.

Diese 50 % Erstattung der SV-Beiträge kommt dann zu den "normalen" 50 % Erstattung der SV-Beiträge hinzu, so dass für einen Arbeitnehmer in Weiterbildung während KUG weiterhin die volle Erstattung (37,6 %) möglich ist, soweit der KUG bis Juni beginnen hat.

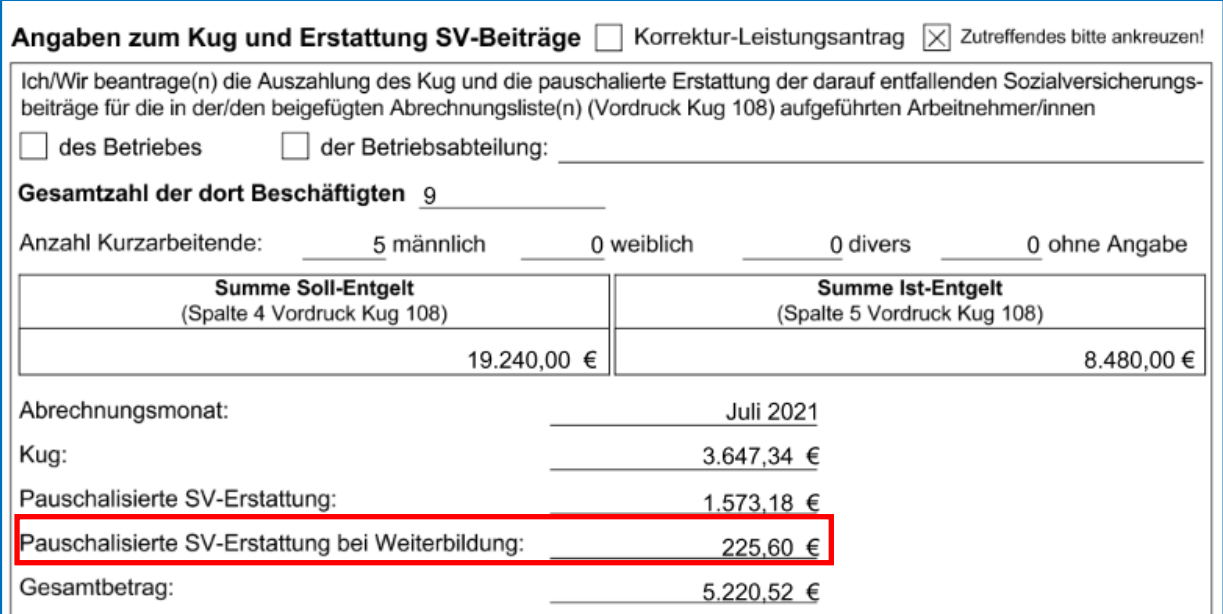

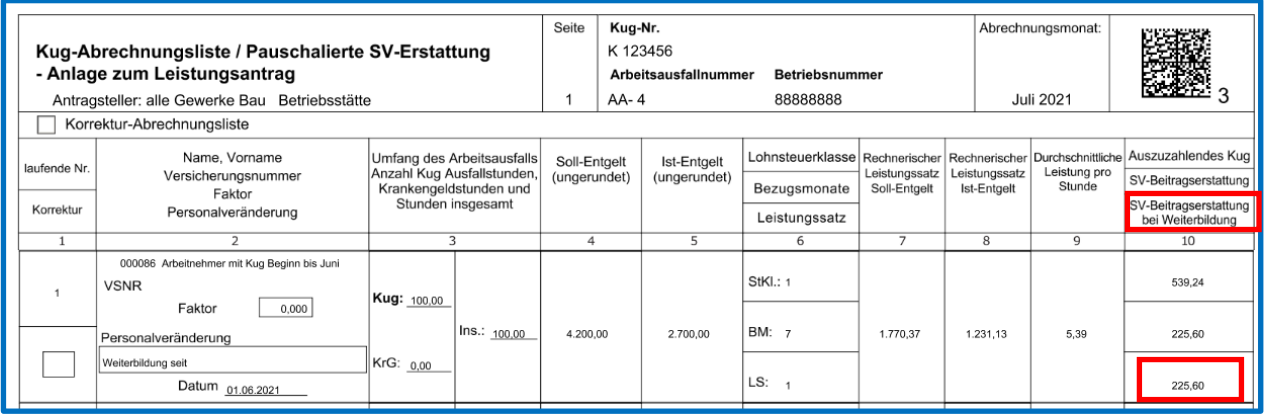

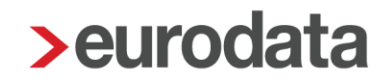

### <span id="page-17-0"></span>**1.4 KUG-Arbeitsausfall und Leistungssätze**

Hier gelten die bisherigen Regelungen bezüglich der Erhöhung der Leistungssätze nach Erreichen der jeweiligen Bezugsmonate.

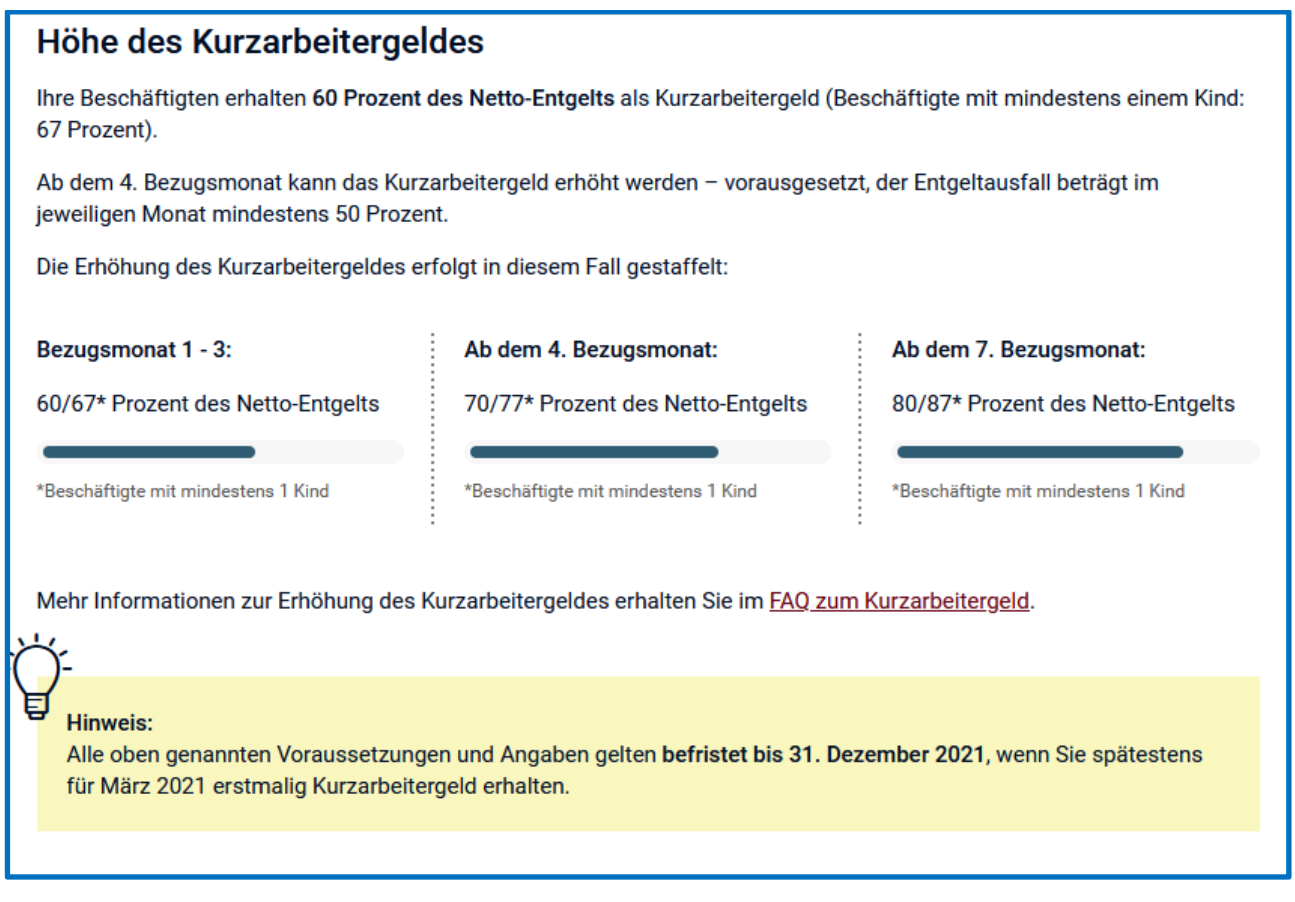

Sobald ein *KUG-Arbeitsausfall* angelegt und dem Arbeitnehmer (oder der Betriebsstätte) zugeordnet ist, erfolgt die Prüfung von *Beginn-Datum* des *KUG-Arbeitsausfalls* und die Auswahl des *Bezugsmonat KUG / Saison-KUG.*

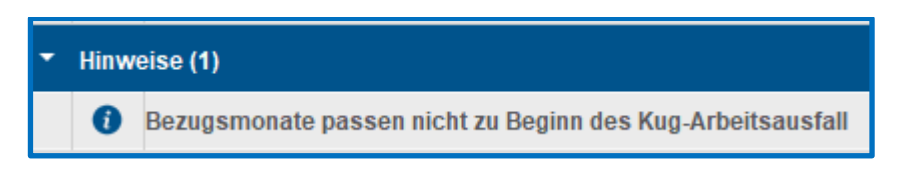

Diese Prüfung stellt lediglich einen Hinweis dar. In Sonderkonstellationen (Arbeitnehmer mit KUG-Unterbrechungen) kann der erfasste Bezugsmonat trotzdem passend sein. Bitte beachten Sie unseren [Tipp.](https://www.edlohn.de/portal/news/tipp-der-woche-bezugsmonate-fuer-kurzarbeitergeld)

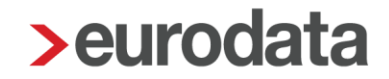

Für Arbeitsausfälle, die erstmalig im April 2021 (erstmaliger KUG-Bezugszeitraum oder Unterbrechung länger als 3 Monate) beginnen, gelten folgende Änderungen.

[Was seit April 2021 beim Kurzarbeitergeld gilt.](https://www.arbeitsagentur.de/vor-ort/ansbach-weissenburg/presse/neuregelungen-kurzarbeitergeld-ab-april-2021)

#### Regelungen zum Kurzarbeitergeld in 2021

Die vereinfachten Zugangsvoraussetzungen zum Kurzarbeitergeld in der Corona-Krise wurden bis 30.06.2021 verlängert. Dazu zählt, dass ein Anspruch auf Kurzarbeitergeld bereits besteht, wenn mindestens 10 Prozent der Beschäftigten einen Arbeitsentgeltausfall von mehr als 10 Prozent haben. Die erweiterte Bezugsdauer ist für maximal 24 Monate möglich - längstens jedoch bis zum 31.12.2021. Voraussetzung ist, dass der Anspruch auf Kurzarbeitergeld bis zum 31.12.2020 entstanden ist. Diese Betriebe haben auch Anspruch auf das erhöhte Kurzarbeitergeld bei längerer Bezugsdauer (70 Prozent / 77 Prozent nach vier Monaten bzw. 80 Prozent / 87 Prozent nach sieben Monaten).

Das bedeutet, dass für KUG-Arbeitsausfälle, die ab April 2021 beginnen, nur noch die Leistungssätze 1 und 2 von der Bundesagentur für Arbeit erstattet werden. Auch um diese Prüfung vornehmen zu können, ist **ab** dem Abrechnungsmonat **Mai** die Anlage eines Arbeitsausfalls erforderlich. Wurde trotz KUG-Abrechnung kein *Arbeitsausfall* erfasst, erfolgt diese Warnung:

**Warnungen (1)** 

Kein Kug-Arbeitsausfall erfasst, ab Juli 2021 erfolgt daher keine SV-Erstattung für Kug

#### Beispiele:

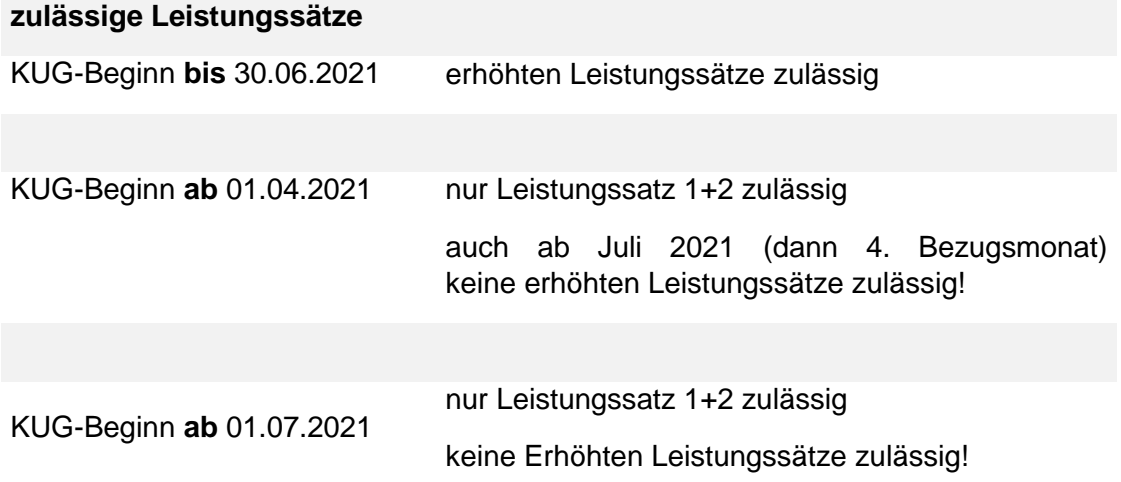

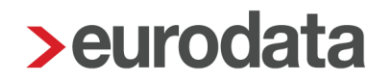

### <span id="page-19-0"></span>**2 Neue Formularvorlage Export Erstattungsanträge IfSG**

Um die Angaben und Werte, die für die Erstattungsanträge nach IfSG erforderlich sind, übersichtlich zusammen stellen zu können, haben wir eine Hilfsliste als Formularvorlage erstellt.

Diese neue Formularvorlage finden Sie über *Mandant > Export > Abrechnungsdaten*.

Die Vorlage *Entschädigung nach IfSG (13)* enthält folgende Merkmale bzw. Berechnungsergebnisse:

- **Monat**
- **Personalnummer**
- $\blacksquare$  Fintrittsdatum
- **Austrittsdatum**
- **Name**
- **Vorname**
- Ausfallbrutto Entschädigung Quarantäne manuell
- Ausfallbrutto Entschädigung Kinderbetreuung manuell
- Entschädigung nach § 56 IfSG (stsv-frei)
- **Zusatzbeitragssatz KV gesamt**
- **AG-Anteil KV Entschädigung**
- AG-Anteil RV Entschädigung
- **AG-Anteil AV Entschädigung**
- **AG-Anteil PV Entschädigung**
- Beitragssatz Umlage U1
- Beitragssatz Umlage U2
- **Beitragssatz InsGUml**
- **Steuerstatus**
- Steuer-ID

#### Beachte:

Bei den Werten *AG-Anteil (KV/RV/AV/PV)* handelt es sich jeweils um den **vollen Beitrag** (z.B. KV 14,6% + ZB oder RV 18,60%). Die Beiträge sind vollständig vom Arbeitgeber zu tragen und abzuführen, können allerdings von der zuständigen Behörde auf Antrag erstattet werden. Für Anträge, in denen die Beträge halbiert bescheinigt werden müssen, ist der in der Auswertung genannte Betrag zu halbieren.

Bei den Werten *U1, U2* und *InsGUml* handelt es sich um **Prozentsätze** der jeweiligen Krankenkasse bzw. des gewählten Umlagesatzes. Sie haben hier die Möglichkeit, mittels einer Formel den Betrag bezogen auf Prozentsatz und Ausfallbrutto in der Excel-Tabelle zu ermitteln.

### <span id="page-21-0"></span>**3 Neue Auswertung Abstimmungsliste Zusammenfassung LSt-Anmeldungen**

Für Berater, die die Lohnsteuer von mehreren Mandanten zusammenfassen (konsolidieren), gibt es ab 2021 eine neue Auswertung zur besseren Nachvollziehbarkeit der zusammengefassten Lohnsteueranmeldung.

Nach erfolgter Zusammenfassung bei Abrechnung des letzten Mandanten des Konsolidierungskreises, ist die Auswertung zu finden über

#### *Dienste > ELSTER > Abstimmungsliste Zusammenfassung LSt-Anmeldungen*.

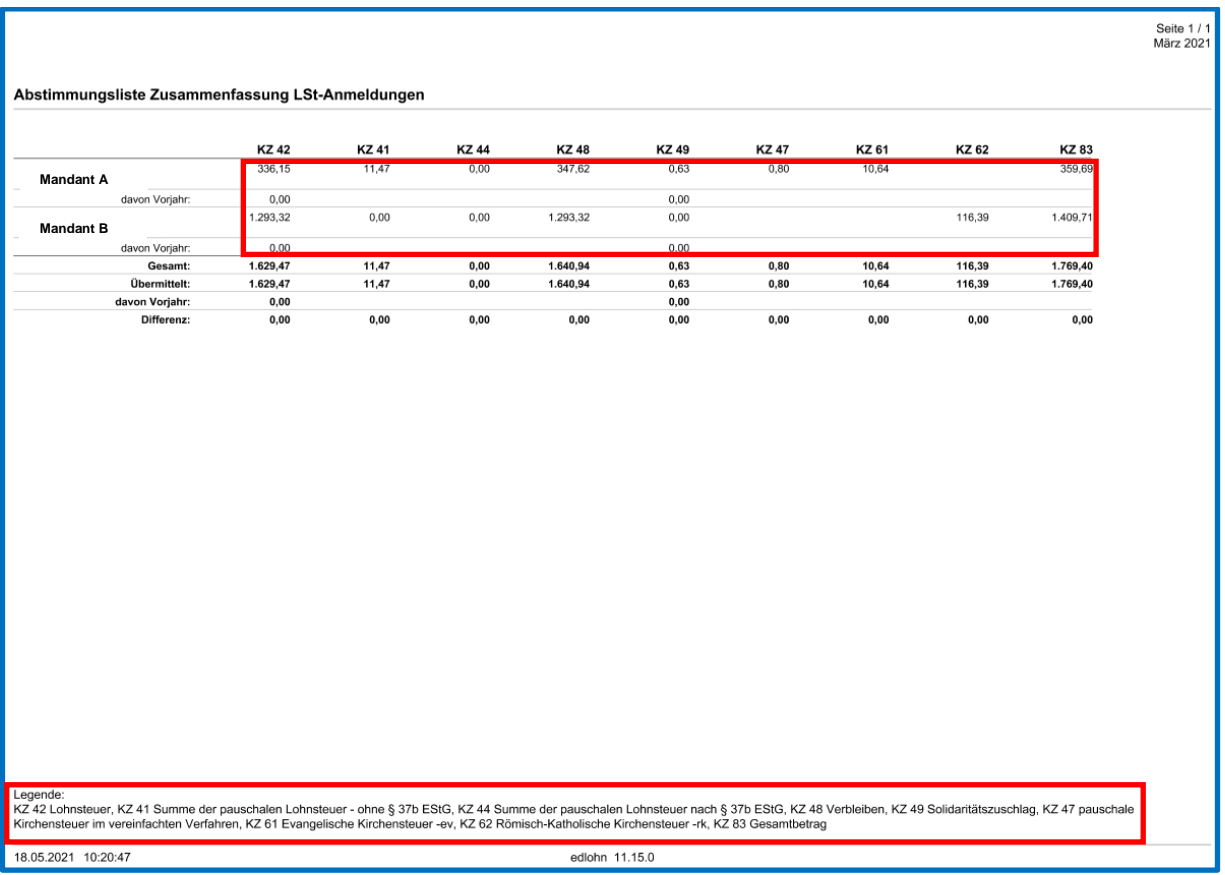

Im oberen Bereich werden die durch die Abrechnung ermittelten Beträge zu Lohnsteuer, Solidaritätszuschlag usw. ausgewiesen. Falls vorhanden, werden Werte, die aus dem Vorjahr stammen, getrennt ausgewiesen.

Die Kennziffern werden in der gleichen Reihenfolge ausgewiesen, wie sie auch auf der Lohnsteueranmeldung vorkommen und sind deshalb nicht zwingend numerisch aufsteigend. Die Erläuterung zu den ausgewiesenen Kennziffern befinden sich am Ende der Auswertung.

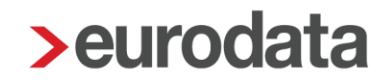

Unter den einzelnen Mandanten werden dann in der Zeile *Gesamt* die Werte der in den einzelnen Mandanten entstandenen Werte addiert. In der Regel entspricht dieser Wert der Zeile *Übermittelt*, so dass die Zeile *Differenz* 0 € ausweist.

Werden nun allerdings beim Konsolidieren des letzten abgerechneten Mandanten im Formular noch manuell Werte erfasst, die nicht über die Entgeltabrechnung abgebildet wurden (z.B. Pauschalsteuer für eine Betriebsveranstaltung), werden diese Werte in der Zeile *Differenz* ausgewiesen.

Die Auswertung ist steht auch zur Verfügung, wenn in einem einzelnen Mandanten (ohne Konsolidierung) manuell Werte über *Dienste > ELSTER > LSt-Anmeldung zusammenfassen* erfasst werden.

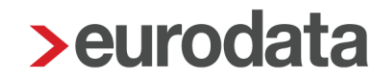

## <span id="page-23-0"></span>**5 Neue Antragsmöglichkeit im A1-Verfahren**

Ab diesem Update ist es nun möglich, einen A1-Antrag für gewöhnlich in mehreren Mitgliedsstaaten beschäftigte Arbeitnehmer zu erstellen.

Um den Antrag zu erstellen, markieren Sie den entsprechenden Arbeitnehmer und gehen über

#### *Auswertungen > Bescheinigungen/Vorlagen/Erhebungen > Neu*

oder über

#### *rechte Maustaste > Bescheinigungen/Vorlagen/Erhebungen > Neu*.

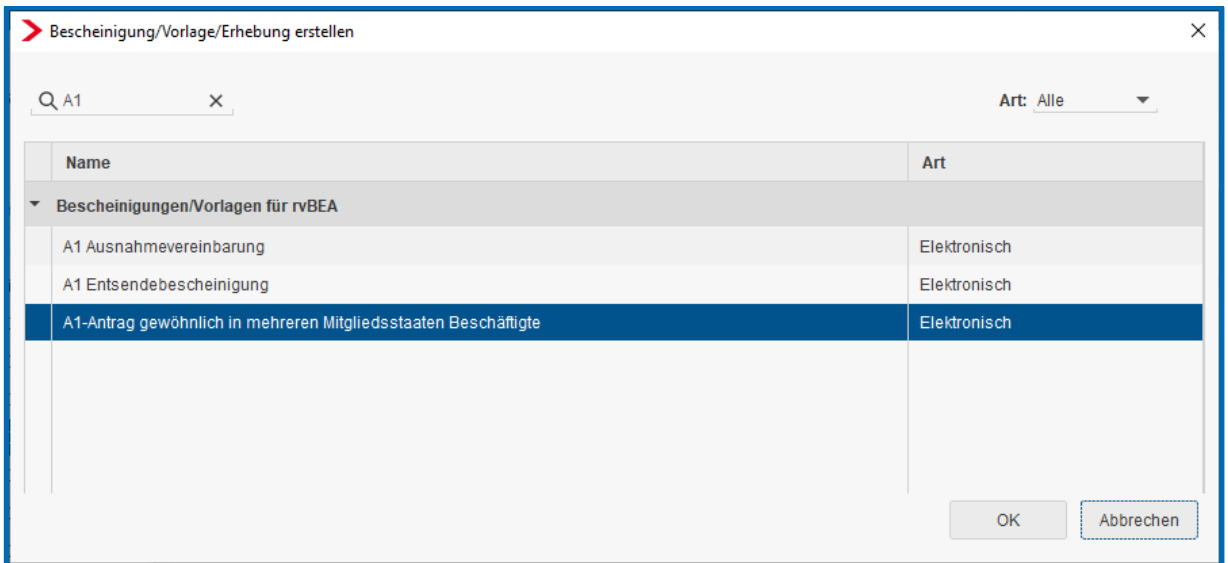

Weitere Informationen entnehmen Sie bitte der [Beschreibung](https://www.edlohn.de/portal/dokumentation/beschreibungen/rvBEA_07_2019.pdf/view) zum A1-Verfahren.

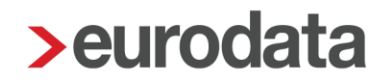

### <span id="page-24-0"></span>**6 EEL-Bescheinigungen KV bei Kinderkrankengeld**

Mit dem Update wurde das Verhalten für die Erstellung einer EEL-Bescheinigung KV bei Kinderkrankengeld überarbeitet.

Für Festbezugsempfänger mit einer Kürzungsmethode (arbeitstäglich, dreißigstel oder kalendertäglich) muss das *Ausfall-Brutto* nun nicht mehr bei der Anlage der Fehlzeit erfasst werden. Das Merkmal wird bei der Fehlzeit auch nicht mehr angezeigt. Die Ermittlung des *Ausfall-Brutto* erfolgt in diesen Fällen nun ausschließlich systemseitig anhand der Kürzungslohnarten.

Für Festbezugsempfänger ohne Kürzungsmethode sowie Zeitlohnempfänger wird das Merkmal *Ausfall-Brutto* bei der Fehlzeit weiterhin angezeigt. In diesen Fällen ist das Ausfall-Brutto weiterhin selbst zu ermitteln und zu erfassen, da für diese Arbeitnehmer keine Kürzungslohnarten vorliegen und daher keine systemseitige Ermittlung erfolgen kann.

Werden bei einem Zeitlohnempfänger zusätzlich noch Lohnarten verwendet, für die Kürzungslohnarten entstehen, erfassen Sie bitte nur das *Ausfall-Brutto*, das dem Arbeitnehmer ohne die gekürzten Festbezüge ausgefallen ist. Für die EEL-Bescheinigung werden die Kürzungslohnarten dann zusätzlich systemseitig berücksichtigt.

Weitere Informationen finden Sie in der [aktualisierten Beschreibung](https://www.edlohn.de/portal/dokumentation/beschreibungen/Entgeltbescheinigung.pdf/view) zum EEL-Verfahren.

## <span id="page-25-0"></span>**7 BAV – Betriebliche Altersvorsorge**

## <span id="page-25-1"></span>**7.1 Freibeträge in den Durchführungswegen Unterstützungskasse und Direktzusage**

Während bei einer vom Arbeitgeber finanzierten Unterstützungskassenzusage oder Direktzusage die Aufwendungen in voller Höhe beitragsfrei sind, gilt dies bei einer durch Entgeltumwandlung vom Arbeitnehmer selbst finanzierten Unterstützungskassenzusage/Direktzusage nur bis zu einem Betrag in Höhe von 4 % der Beitragsbemessungsgrenze in der gesetzlichen Rentenversicherung, West (BBG). Über den Betrag von 4 % hinausgehende Beträge sind beitragspflichtig.

Dieser Freibetrag gilt unabhängig davon, ob bereits in einem anderen Durchführungsweg (Direktversicherung, Pensionskasse oder Pensionsfonds) Freibeträge berücksichtigt werden.

In der neuen BAV-Vertragsverwaltung wurde dieser Sachverhalt bisher nicht ganz korrekt berücksichtigt. Es kann daher sein, dass sehr hohe Beiträge einer Unterstützungskasse bzw. Direktzusage eventuell zu Unrecht sozialversicherungspflichtig abgerechnet wurden.

#### Beachte:

Um die Freibeträge für das Jahr 2021 korrekt zu berechnen, ist für die betroffenen Arbeitnehmer eine Korrektur bis zum Abrechnungsmonat Januar 2021 erforderlich.

Die betroffenen Fälle wurden durch eine Systemabfrage ermittelt. Damit Sie die notwendigen Korrekturen vornehmen können, erhalten Sie einen entsprechenden Hinweis (Systemnachricht) beim Öffnen des Mandanten.

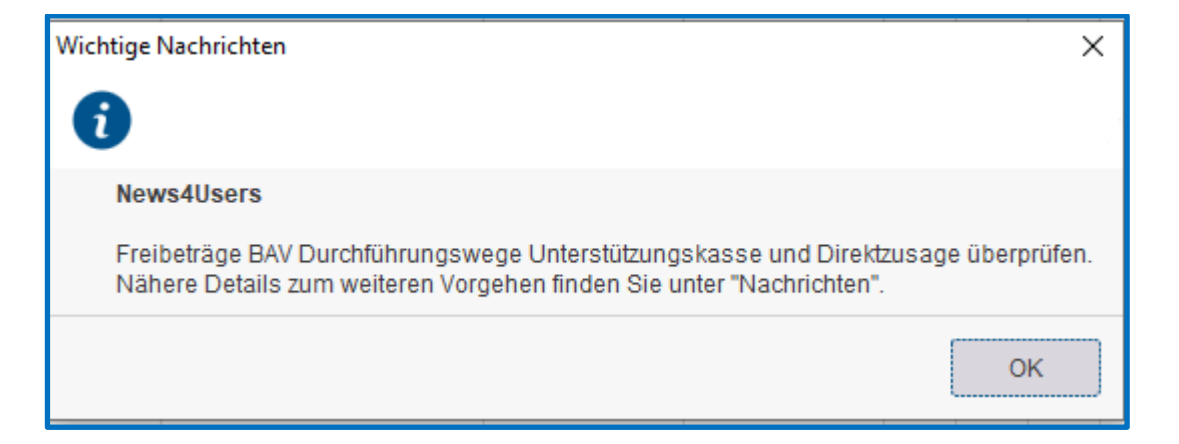

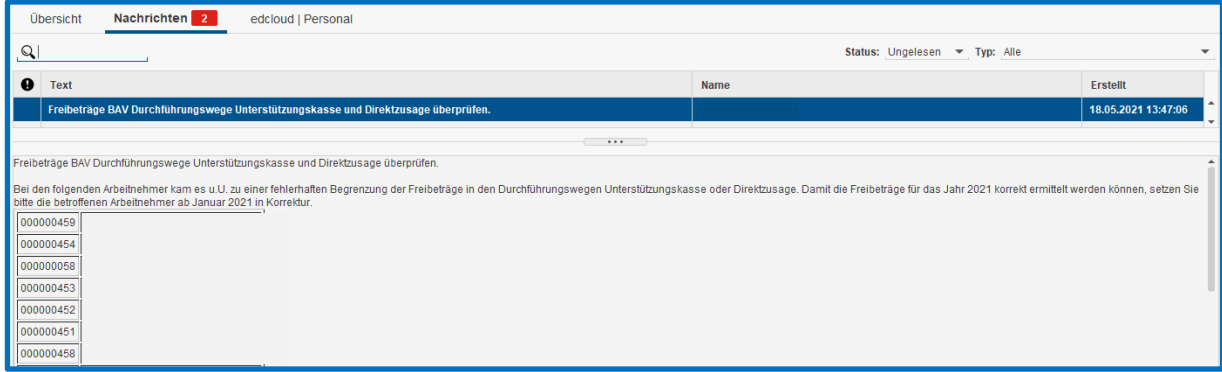

### <span id="page-27-0"></span>**7.2 Auswertung Übersicht Zukunftssicherung/Hogarente**

Auf den beiden Auswertungen *Übersicht Zukunftssicherung* und *Übersicht Hogarente* wird nach dem Update am Ende der Auswertung die Summe aller Firmenverträge als zusätzliche Information ausgewiesen. Einzelverträge eines Arbeitnehmers werden hier nicht berücksichtigt.

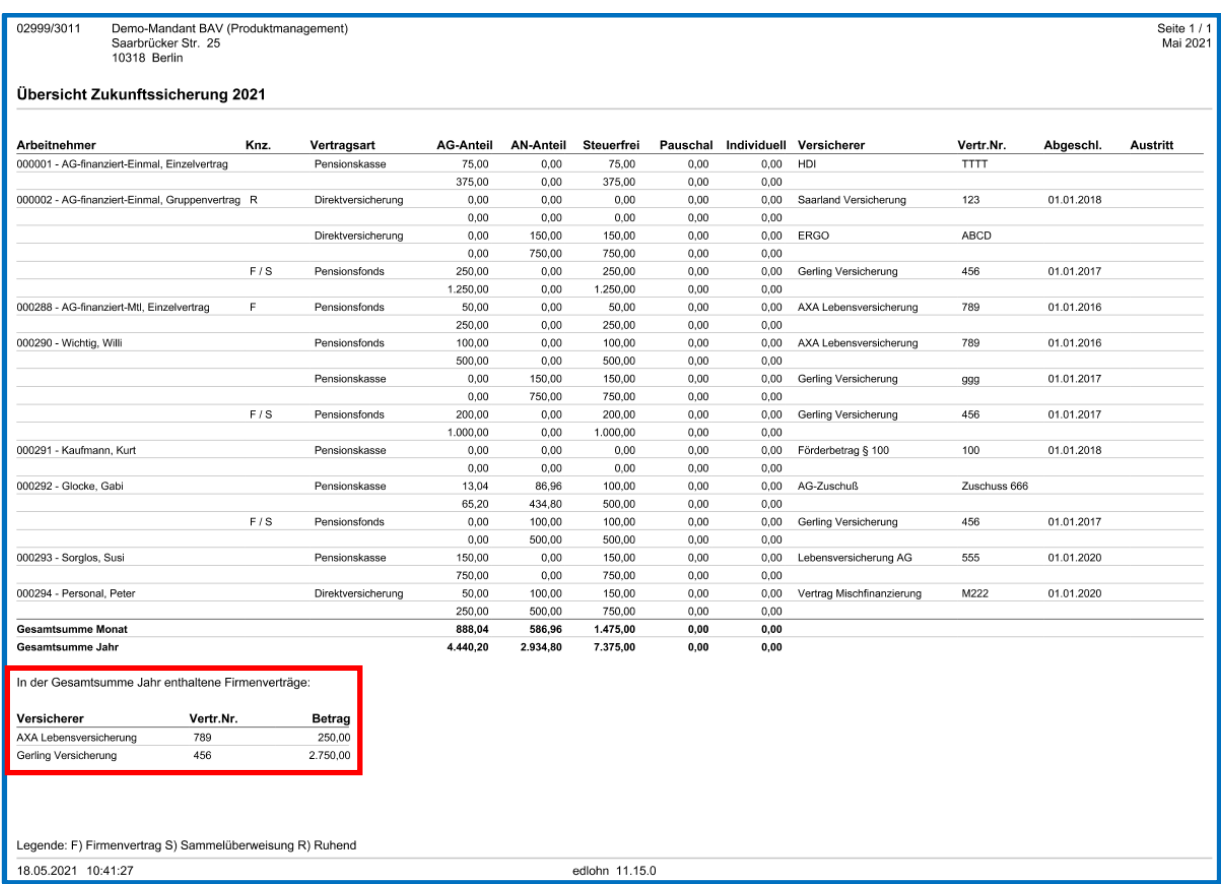

Weiterhin wird die Sortierung der Arbeitnehmer auf den Listen zukünftig nach der Ansicht im Arbeitnehmerbaum gesteuert.

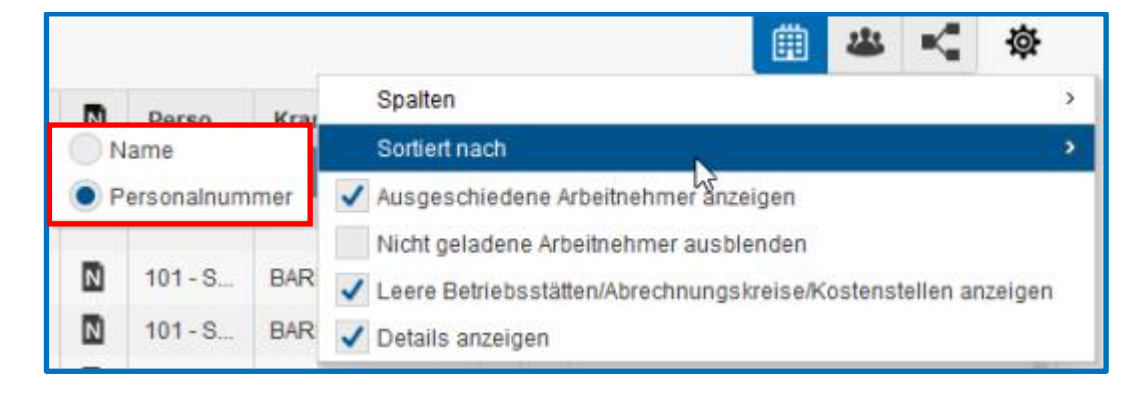

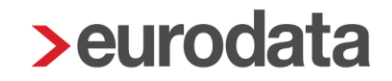

### <span id="page-28-0"></span>**7.3 Aufschlüsselung Sammelüberweisung**

Werden bei der Zukunftssicherung oder der Hogarente Firmenverträge per Sammelüberweisung bezahlt, können Sie sich nach dem Update eine Aufschlüsselung zu dieser Sammelüberweisung exportieren über *Mandant > Export > Sammelüberweisung Zukunftssicherung/Hogarente*.

Dieser Punkt ist nur in dem Abrechnungsmonat aktiv, in dem auch die Sammelüberweisung entsteht.

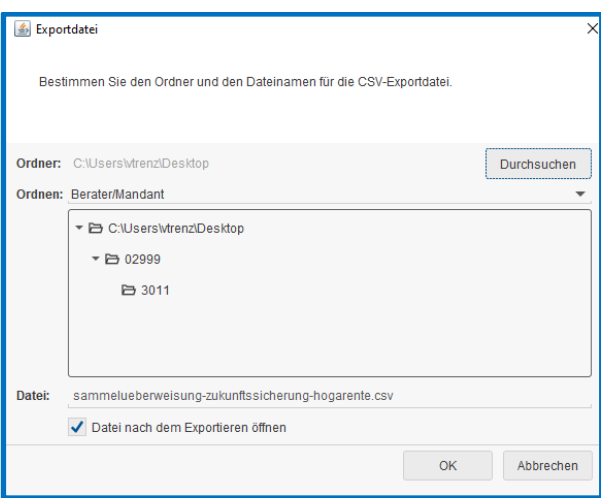

Es wird eine csv-Datei erzeugt, die in der ersten Zeile den Firmenvertrag mit der Vertragsnummer und der Summe der Sammelüberweisung zeigt.

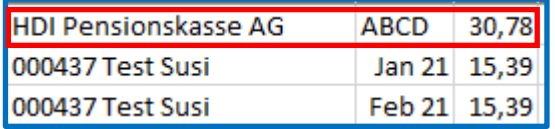

Die darunter befindlichen Zeilen schlüsseln dann die Sammelüberweisung bezüglich Arbeitnehmer und Monat auf.

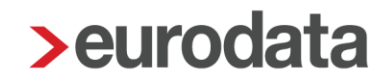

### <span id="page-29-0"></span>**8 AAG- Antrag: Neues Merkmal Tägliche Arbeitszeit**

Wird für einen Zeitlohnempfänger ein Erstattungsantrag wegen Krankheit gestellt, ist die Angabe der täglichen Arbeitszeit eine Pflichtangabe (bei Festbezugsempfänger ist es eine Kann-Angabe). Um dieses Feld nicht bei jedem Erstattungsantrag manuell befüllen zu müssen, kann nach dem Update die tägliche Arbeitszeit in den Abrechnungsdaten hinterlegt werden.

### *Betriebsstätte > Abrechnungsdaten > Allgemeines > Betriebsübliche Arbeitszeit > tägliche Arbeitszeit (nur für AAG-Antrag)*

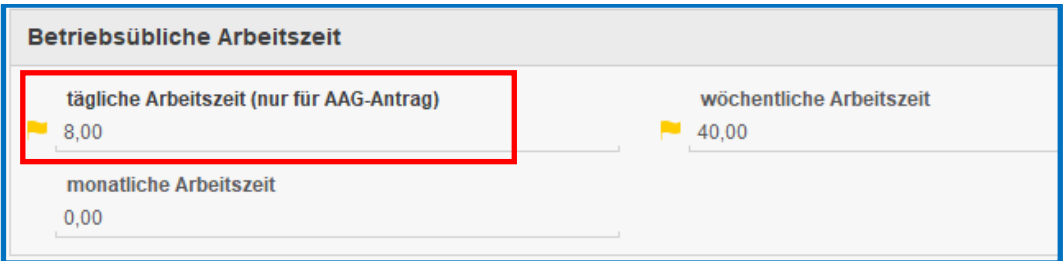

Eine auf der Betriebsstätte erfasste Arbeitszeit ist gültig für alle Arbeitnehmer dieser Betriebsstätte.

Falls ein oder mehrere Arbeitnehmer eine abweichende tägliche Arbeitszeit haben, kann dies in den Abrechnungsdaten des jeweiligen Arbeitnehmers hinterlegt werden.

### *Arbeitnehmer > Abrechnungsdaten > Allgemeine Merkmale > Arbeitszeiten/Kürzungen > von der Betriebsstätte abweichende Arbeitszeit*

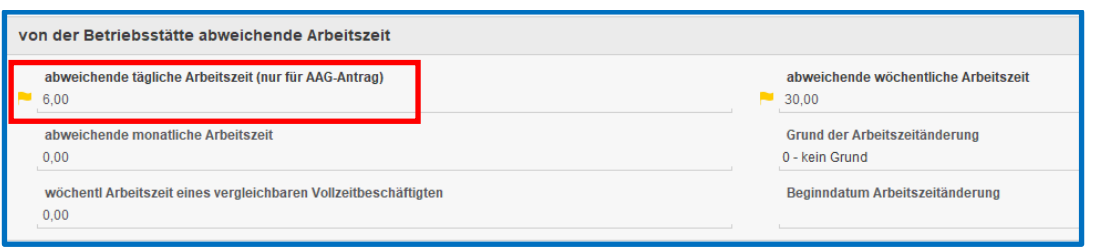

Ein beim Arbeitnehmer erfasster Wert wird vorrangig vor der Betriebsstätte behandelt.

Nun kann das Merkmal *Tägliche Arbeitszeit* im Erstattungsantrag systemseitig befüllt werden.

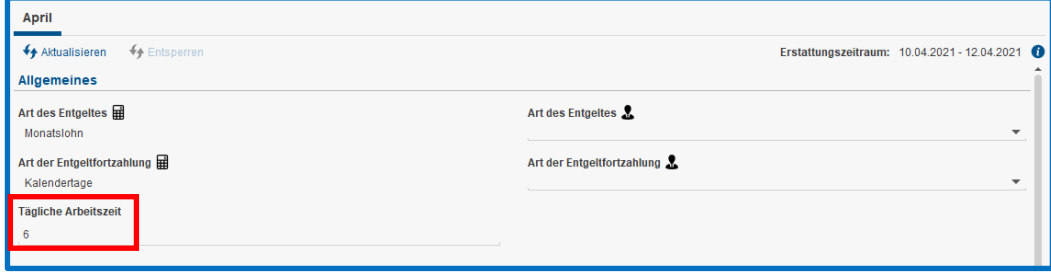

### <span id="page-31-0"></span>**9 Rückstellungslisten: Ermittlung Arbeitsentgelt für Zeitlohnempfänger während KUG oder kürzender Fehlzeit**

Erhält ein Zeitlohnempfänger teilweise oder einen ganzen Monat kein Entgelt aufgrund von Kurzarbeit oder einer entgeltkürzenden Fehlzeit (z.B. Krankengeld), ist dieser Arbeitnehmer bisher auf den Rückstellungslisten für Urlaub, Mehrarbeit und Guttagen unberücksichtigt geblieben.

Nach dem Update werden auch diese Fallkonstellationen auf den Rückstellungslisten berücksichtigt. Da im Gegensatz zu einem Festbezugsempfänger das Entgelt für den ganzen Monat nicht vorliegt, wird nun bei einem Zeitlohnempfänger das Entgelt nach folgender Formel errechnet:

#### *Monatliche Arbeitszeit (hochgerechnet) x Stundenlohn*

Die Monatliche Arbeitszeit (hochgerechnet) finden Sie beim Arbeitnehmer unter *Abrechnungsdaten > Allgemeine Merkmale > Personalcontrolling.*

Die monatliche Arbeitszeit wird hochgerechnet aus der wöchentlichen Arbeitszeit nach der Formel:

wöchentliche Arbeitszeit x 52 Wochen : 12 Monate

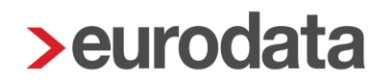

## <span id="page-32-0"></span>**10 Erweiterung Auswertung Jahresurlaubsübersicht**

Ab dem Abrechnungsmonat Januar 2021 wird die Auswertung *Jahresurlaubsübersicht* um das Merkmal *Url-Anspruch akt Monat* aus den Abrechnungsdaten des Arbeitnehmers erweitert.

Erhält ein Arbeitnehmer zusätzlich zu seinem Jahresurlaubsanspruch z.B. Sonderurlaub, kann dies über das Merkmal abgebildet werden. Es erhöht sich durch Erfassen eines Wertes im Merkmal *Url-Anspruch akt Monat* der dem Arbeitnehmer für das gesamte Jahr zu Verfügung stehende Urlaub.

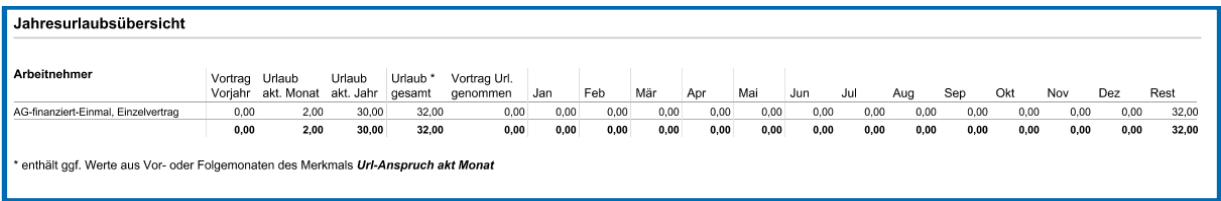

#### Beachte:

Ein in dem Merkmal *Url-Anspruch akt Monat* erfasster Wert ist auf der Urlaubsübersicht immer nur in dem Monat zu sehen, in dem er erfasst wurde. In den Folgemonaten ist der Wert dann nur noch in der Spalte *Urlaub gesamt* enthalten.

## <span id="page-32-1"></span>**11 Anpassung UV-Pflicht für Zuschlag (Pauschale) stsv-frei**

Die Lohnart *Zuschlag (Pauschale) stsv-frei* unter *Lohnartengruppen > Lfd Bezug > Vergütung / EUR > Variabler Bezug* wird ab dem Abrechnungsmonat Juni 2021 von nicht UV-pflichtig auf UV-pflichtig geändert.

Da diese Lohnart in der Regel als Abschlag für Nacht-, Feiertags- und Sonntagszuschläge genutzt wird, wird die Zuordnung auf UV-pflichtig geändert werden.

Die Zuordnung zur Unfallversicherung finden Sie unter *Abrechnung > Einstellungen > Brutto Unfallversicherung.*

## <span id="page-33-0"></span>**12 Anpassung Arbeitsbescheinigung § 312 SGB III (Papier)**

Mit dem Update ist die Papier-Arbeitsbescheinigung auf den Stand 2/21 aktualisiert worden.

Diese finden Sie auf dem Arbeitnehmer stehend über

#### *Bescheinigungen/Vorlagen/Erhebungen > Neu*

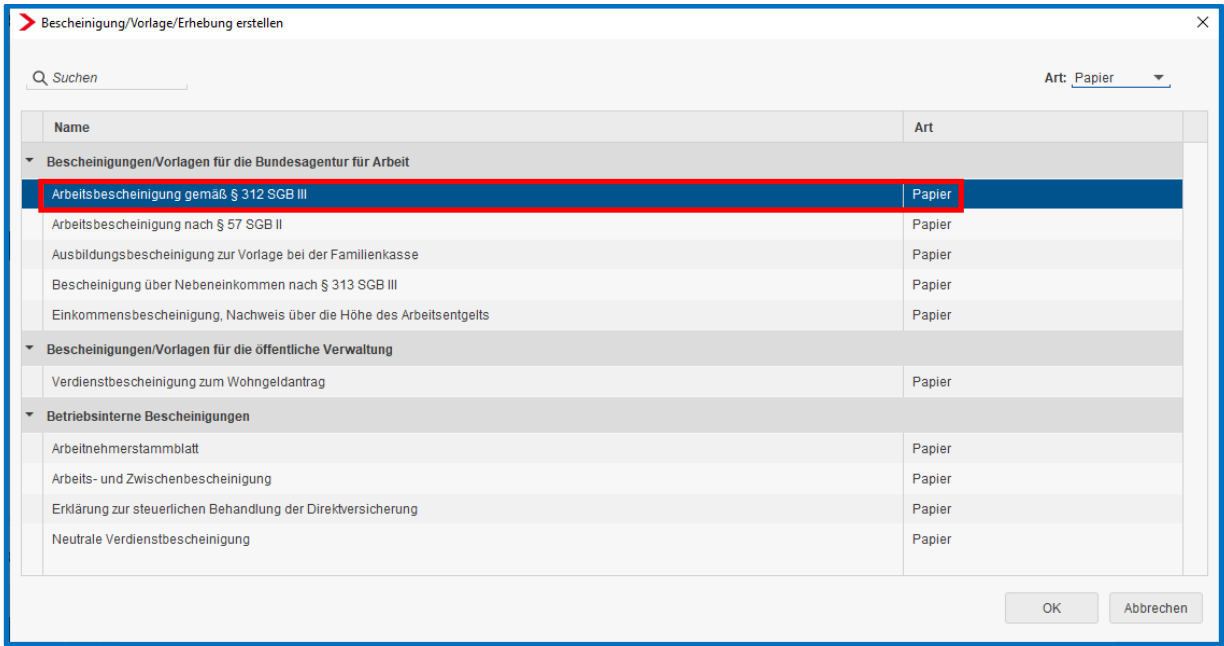

## <span id="page-34-0"></span>**13 Cloud – Services**

## <span id="page-34-1"></span>**13.1Textanpassung Import der Bezüge/Abzüge (Monatsabschluss) edtime**

Da edtime nicht ausschließlich Nettobezüge bzw. Nettoabzüge übermittelt, wird in edlohn der Name der betreffenden Menüpunkte und Dateinamen angepasst auf *Bezüge und Abzüge*. Die Namen von bereits importieren Dateien wurden nicht verändert.

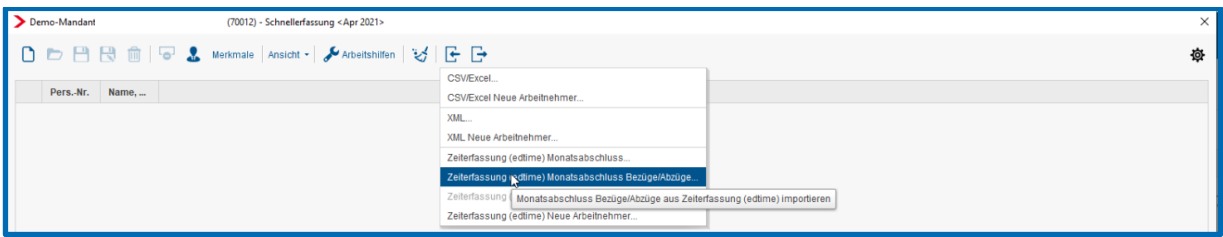

### <span id="page-34-2"></span>**13.2Erweiterung Stammdatenübernahme**

Der Stammdatenimport aus edtime / edcloud (PISA) / Personal wurde um einige Merkmale erweitert.

Mit der neuen Version können nun zusätzlich folgende Merkmale aus edtime / edcloud (PISA) / Personal durch Import in der Schnellerfassung übernommen werden:

- Geburtsdatum
- Geburtsname
- Geburtsort
- **Staatsangehörigkeit**
- **Familienstand**
- $\blacksquare$  Telefon
- **Mobil**
- **E**-Mail
- **Abteilung**
- **Beschäftigt als**
- **Aufenthaltserlaubnis bis**
- **Arbeitserlaubnis bis**

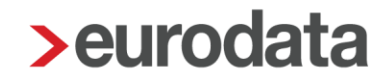

### <span id="page-35-0"></span>**13.3Benachrichtigung per E-Mail an Sachbearbeiter**

Um zukünftig zeitnah vom Eingang neuer Import-Dateien aus edtime oder edcloud (PISA) / Personal zu erfahren, besteht ab der neuen Version die Möglichkeit, sich eine Benachrichtigung per E-Mail zu abonnieren.

*Mandant > Cloud Services > edcloud (PISA) > Personal > Einstellungen*

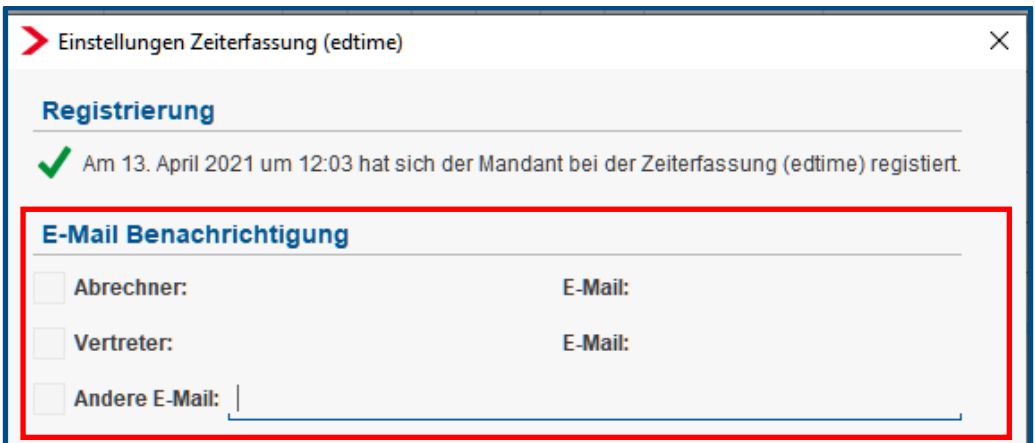

Sobald von edtime / edcp / PISA / Personal eine Datei (Monatsabschluss, neue Arbeitnehmer, Stammdatenänderungen) an edlohn übermittelt wird, wird eine Benachrichtigung per E-Mail (Absender: noreply@eurodata.de) an den Sachbearbeiter gesendet.

Von: edlohn <noreply@eurodata.de> Gesendet: Dienstag, 18. Mai 2021 13:18 An: Betreff: Neue Arbeitnehmer-Stammdaten wurden von Mitarbeiterverwaltung an edlohn (02999/03008) übermittelt. Guten Tag. es stehen geänderte Stammdaten für Arbeitnehmer aus der Mitarbeiterverwaltung zum Import bereit. Freundliche Grüße Ihr edlohn-Team

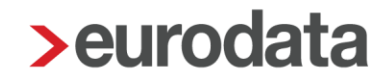

Es besteht die Möglichkeit, eine Nachricht für maximal drei E-Mailadressen (Abrechner, Vertreter oder eine andere E-Mail-Adresse) zu abonnieren.

Die E-Mailadressen für den Abrechner und Vertreter werden aus den Eigenschaften des Mandanten übernommen.

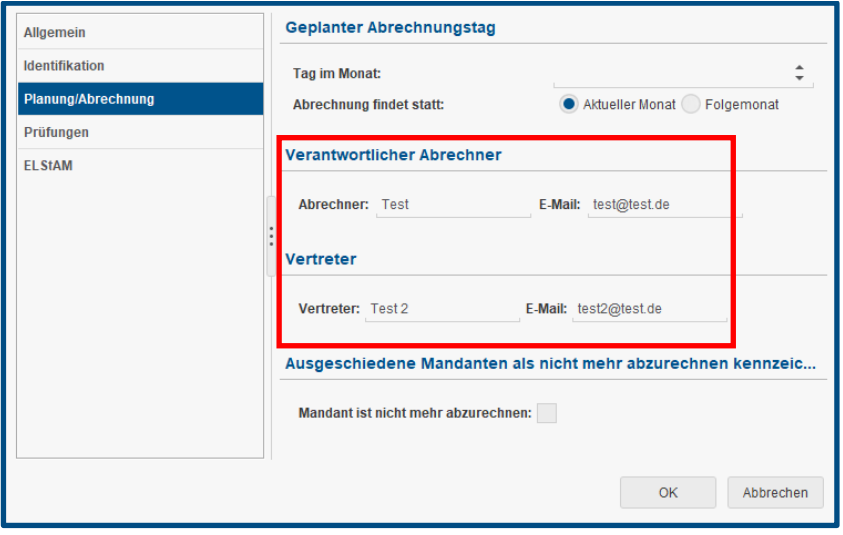

### <span id="page-36-0"></span>**13.4Bescheinigungen an eMitarbeiter**

Nach dem Update haben Sie die Möglichkeit, Bescheinigungen nach dem *Abschließen* dem Arbeitnehmer zur Verfügung zu stellen, sofern dieser an den eMitarbeiter angebunden ist. Folgende Bescheinigungen können über den eMitarbeiter weitergeleitet werden:

- Arbeitsbescheinigung nach § 312 SGB III (Papier)
- Arbeitsbescheinigung nach § 57 SGB II (Papier)
- Bescheinigung über Nebeneinkommen nach § 313 SGB III (Papier)
- Einkommensbescheinigung Nachweis über die Höhe des Arbeitsentgelts (Papier)
- Neutrale Verdienstbescheinigung (Papier)

Beim Archivieren der Bescheinigung haben Sie die Möglichkeit zu entscheiden, ob und wann die Bescheinigung im eMitarbeiter veröffentlicht werden soll.

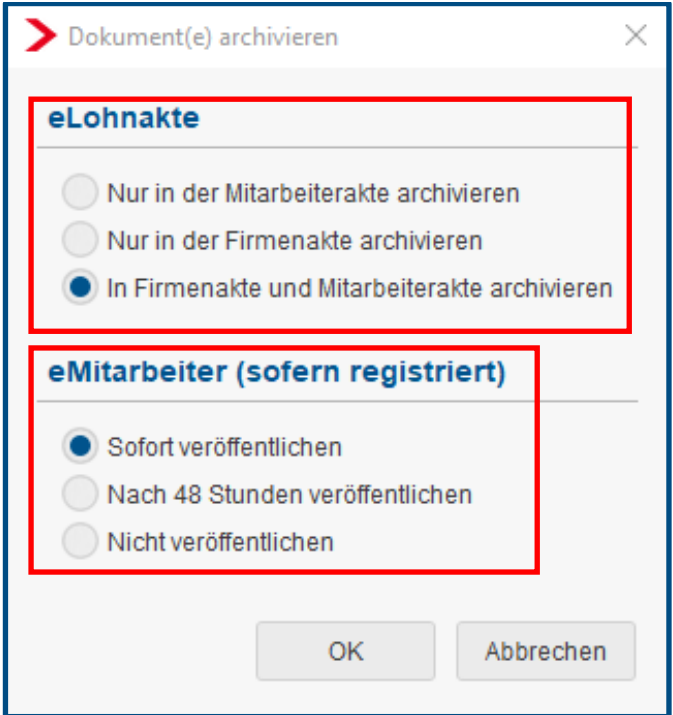

Bei Einstellung *eLohnakte >* **nur in der Firmenakte** *archiviere*n wird die Bescheinigung **nicht** an den eMitarbeiter weitergeleitet.

Der Arbeitnehmer wird von der Anwendung eMitarbeiter per E-Mail über den Eingang der Bescheinigung informiert.